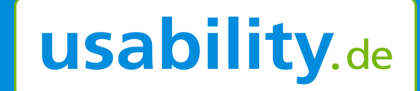

# Faceted Search: Die neue Suche im Usability-Test

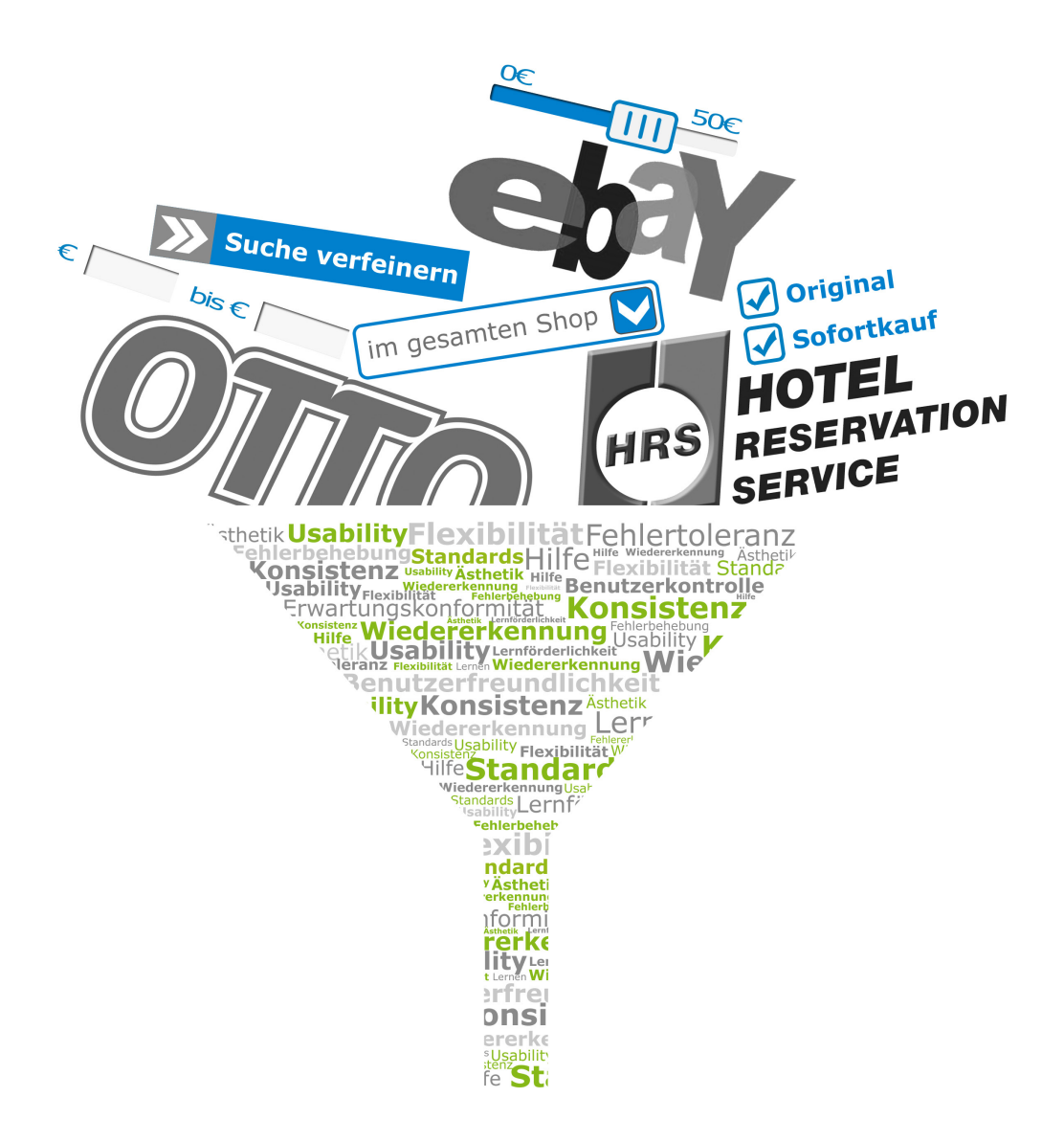

usability.de I Plaza de Rosalia 4 I 30449 Hannover I Tel: 0511 123 799 81 I www.usability.de

#### **Zusammenfassung**

Faceted Search - mitunter als Zukunft der Suche gehandelt - bezeichnet die Navigationsmöglichkeit, durch Auswahl von Filterkriterien eine große Ergebnismenge schrittweise auf die gewünschten Ergebnisse einzuschränken und immer neu zusammenzustellen. Welche Usability-Probleme bei der Bedienung eines solchen Filters auftreten können, hat usability.de in einer aktuellen Studie untersucht. Hierzu fanden insgesamt 30 Usability-Tests an drei Websites sowie eine ausführliche Analyse internationaler Websites mit Faceted Search statt. Die vorliegende Studie stellt die Ergebnisse der Untersuchungen vor. In einem zweiten Teil werden darüberhinaus aktuelle Entwicklungen für den Bereich Filter unter anderem für mobile Anwendungen vorgestellt und diskutiert.

## **Faceted Search: Was ist das?**

#### **Suchen: Altes Problem, neue Lösungen**

Fast unentwegt sind Menschen auf der Suche nach Informationen und entsprechend wichtig sind dazugehörige Suchwerkzeuge: Googeln ist als Verb inzwischen in den aktiven Wortschatz vieler Menschen übergegangen und mit der "Antwortmaschine" Wolfram Alpha wurde den Suchenden erst kürzlich ein weiteres Hilfsmittel an die Hand gegeben, mit dem sie möglichst noch passendere Ergebnisse erzielen können.

Doch nicht nur bei den Suchmaschinen im Internet ganz allgemein, sondern auch bei der Website-internen Suche tut sich etwas: Neben der keywordbasierten und der rein hierarchischen Suche über Kategorien hat sich inzwischen ein relativ neuer Trend auch auf deutschen E-Commerce Seiten durchgesetzt: Faceted Search.

#### **Faceted Search – Was ist das?**

Im Gegensatz zur hierarchischen Suche ermöglicht die Faceted Search (oder Filtersuche) es den Nutzern, Produkte oder Informationen zu finden, die auf mehr als einer Dimension basieren: Beispielsweise könnten einige Nutzer auf der Suche nach einem neuen Paar Schuhe besonders an einer bestimmten Farbe

interessiert sein (weiß, rot, blau, …) während bei anderen Suchenden der Schuhtyp (Freizeit, Fußball, Jogging, ...) im Vordergrund steht. Farbe und Schuhtyp sind im genannten Beispiel zwei Kategorien. Weiß und rot bzw. Freizeit, Sport und Jogging stellen so genannte Facetten (Eigenschaften) dar.

Das grundlegende Verständnis einer solchen Art von einschränkender Suche auf Basis von Kategorien und Facetten lässt sich im Prinzip bis auf Platon und Aristoteles zurückführen, denen die grundsätzliche Erkenntnis zu verdanken ist, dass jedes Objekt bestimmten Rangstufen unterschiedlichen Hierarchiegrades zuzuordnen ist (s. Abbildung 1)

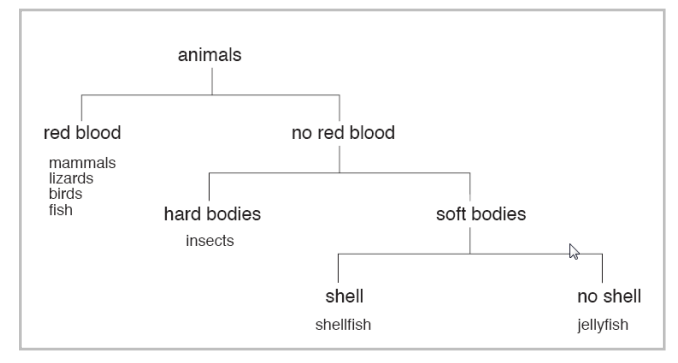

Abbildung 1: Klassifikation nach Aristoteles (4. Jh. v. Chr.) (Quelle: LMPC 2009)

Losgelöst von einer solchen eher hierarchischen Perspektive wurde der Begriff "Facette" erstmals 1933 im Kontext der Colon-Klassifikation verwendet (Ranganathan 1963), bevor sich die entsprechenden Anwendungen in Informationssystemen und schließlich im Internet verbreiteten. Inzwischen gibt es erste strukturierte Nutzerstudien, wie beispielsweise für die Bildersuche im Flamenco-Projekt (Hearst et al. 2003) und Faceted Search gilt im englischsprachigen Raum längst als DeFacto-Standard für E-Commerce-Seiten (u.a. Lemieux 2009).

#### **Faceted Search – Ein Fallbeispiel**

Vorteile einer Faceted Search gegenüber hierarchischen Suchen lassen sich am einfachsten an einem Beispiel verdeutlichen:

Herr Klaus ist auf der Suche nach einer Flasche Wein, die er als Gastgeschenk zu einer Feier mitnehmen

kann. Er möchte zwischen 15 und 20 Euro ausgeben und weiß, dass der Gastgeber eine Vorliebe für rote und weiße Weine aus Argentinien hat. Er schaut auf der Seite von www.moevenpick-wein.com und findet im Shop verschiedene Einstiege, u.a. Weißwein, Rotwein, Roséweine usw. (s. Abbildung 2)

Herr Klaus ist enttäuscht. Die Farbe des Weines ist ihm egal. Ihm ist das Herkunftsland viel wichtiger. Es bleibt nichts anderes übrig, als zunächst in der Kategorie Rotweine auf Argentinien zu klicken und das gleiche in Weißweine und Roséweine zu wiederholen. Seine Preisvorstellung kann er bei seiner Suche noch gar nicht einbringen. Da es ihm zu mühsam ist, zu einem Ergebnis zu gelangen, das seinen Vorstellungen entspricht, versucht er sein Glück auf einer anderen Wein-Seite: wine.com. Auf Anhieb sieht er, was die

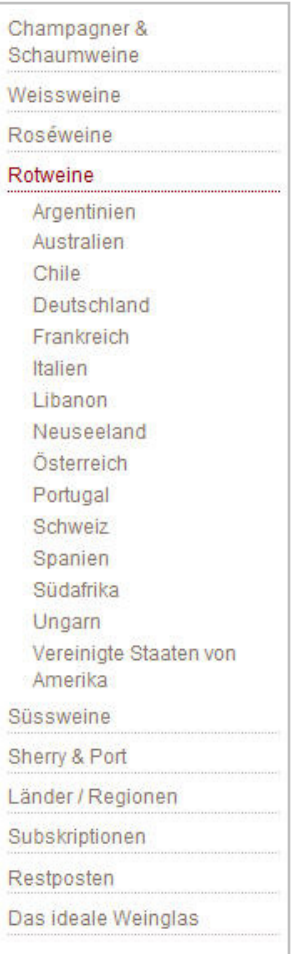

Abbildung 2: Suche nach Wein auf moevenpick-wein.com

Betreiber anders machen: Die Aufforderung *Narrow Search by* sticht ihm ins Auge (s. Abbildung 3). Er kann seine Suchergebnisse anpassen. Herr Klaus wählt seine gewünschte Preisspanne (unter 20 Dollar) aus und sofort werden ihm die entsprechenden Ergebnisse angezeigt. Da ihm die Weinfarbe (Rot, Weiß, Rosé, …) egal ist, überspringt er diesen Bereich und wählt stattdessen noch das Herkunftsland Argentinien aus. Bei den angezeigten Ergebnissen wird er schnell fündig und bestellt eine Flasche Wein.

## **Vorteile von Faceted Search**

Mit Faceted Search wurde ein Lösungsansatz für lange

bekannte Such-Probleme gefunden: Leere oder zu lange Ergebnislisten gehören der Vergangenheit an, die Entscheidung für eine passende Kategorie oder die Verwendung der richtigen Such-Syntax tritt in den Hintergrund. Egal ob die Ausstattungsmerkmale wie Balkon/Garten bei der Immobiliensuche oder die Wunschfarbe bei der Suche nach dem richtigen Kleidungsstück: Nutzer können lange oder ungeordnete Suchergebnislisten nicht nur sortieren, sondern endlich auch nach beliebig kombinierbaren Wunschkriterien filtern.

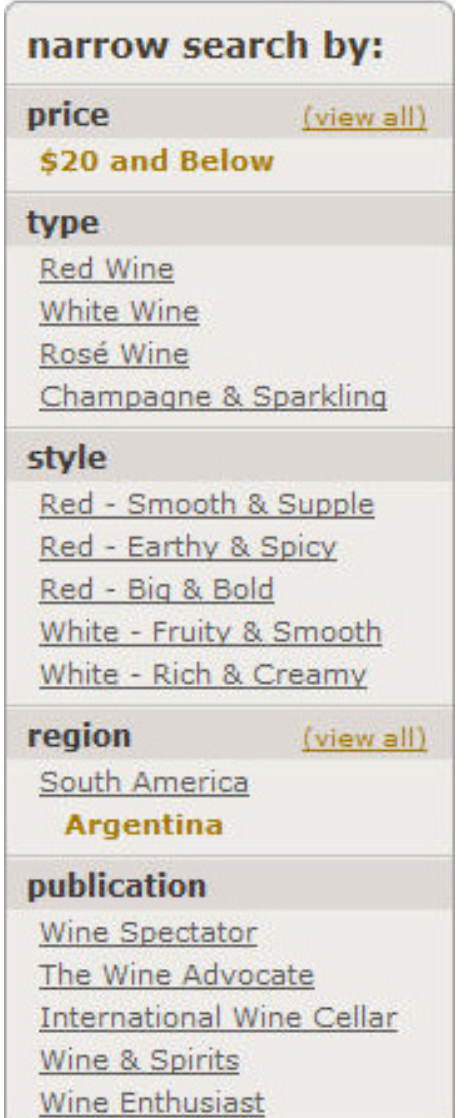

Abbildung 3: Faceted Search auf wine.com

Zusammenfassend lassen sich die folgenden Punkte als Vorteile einer Faceted Search festhalten:

- Der Nutzer definiert seinen Suchweg frei
- Keine festen oder hierarchischen Strukturen
- Der Nutzer kann seine Wunschauswahl in beliebiger Reihenfolge und Konstellation vornehmen
- Der Weg zum Suchergebnis orientiert sich am Nutzer, nicht an einer vorgegebenen starren Logik des Anbieters
- **-** Nur Auswahlkriterien, zu denen auch Ergebnisse vorliegen, werden angeboten
- **Keine Suche führt ins Leere**
- Das Stöbern wird unterstützt und der Nutzer wird zu neuen Suchmöglichkeiten inspiriert ("Oh hier kann ich mir Produkte zu meiner Lieblingsfarbe anzeigen lassen.")

## **Usability-Studie: Motivation**

#### **Warum eine Usability-Studie zu Faceted Search?**

Ausschlaggebend für die Durchführung einer Usability-Studie zu Faceted Search waren zunächst unterschiedliche Kundenprojekte von usability.de, in denen die Filtersuche eine Rolle spielte. Immer wieder war in Usability-Tests zu beobachten, dass Teilnehmer Probleme bei der Verwendung von Faceted Search hatten.

Bei genauerer Recherche stießen die Usability-Experten unter anderem auf folgende Auffälligkeiten:

- **Faceted Search ist kein neues Konzept, findet** jedoch auf deutschen E-Commerce Seiten gerade erst Einzug. Erste Erfahrungen werden zwar gesammelt, objektive Usability-Untersuchungen blieben bisher aber aus.
- Bei nationalen und internationalen Untersuchungen zum Phänomen Faceted Search wurde oft ein Schwerpunkt auf die technische Perspektive (Auswahl einer Suchmaschine etc.) oder auf die Frage nach der richtigen Klassifikation gelegt (u.a. Adkisson 2003). Fragen des Interface-Designs oder der Usability wurden nur am Rande oder im Ausblick behandelt.
- **-** Studien zu Faceted Search behandeln häufig ein

konkretes Beispiel als Fallstudie, in der die Autoren eine einzelne Realisierung einer Filtersuche genauer unter die Lupe nehmen (u.a. Nudelman 2009). Ein übergeordneter Vergleich verschiedener Lösungen bleibt hingegen aus.

- Das Bewusstsein über die Vorteile von Faceted Search ist vorhanden. Zugleich wird die Komplexität des Themas erkannt, die u.a. mit der Gestaltung des Interface zusammenhängt. So formuliert beispielsweise Tunkelang 2009: "The power of faceted search can overwhelm and confuse users if it is implemented with a poor design."
- Beim Einsatz von Faceted Search herrscht eine große Vielfalt, was das entsprechende Interface anbelangt. Allein was die Platzierung des Filters auf der Website oder die Möglichkeit, Facetten auszuwählen angeht, finden sich zahlreiche Möglichkeiten. Eine Standardisierung oder Best-Practice-Untersuchungen sind nicht zu erkennen.
- Publikationen schließen häufig mit dem Fazit, dass die endgültige Antwort auf die Frage nach einem guten Filter nur durch Usability-Tests beantwortet werden kann. Denton 2003 beispielsweise gibt zahlreiche Hinweise, was bei der richtigen Zusammensetzung von Kategorien und Facetten zu beachten ist, schließt aber letztlich mit dem Hinweis: "If they [the users] cannot make sense of it, the classification is useless."

Insbesondere die große Varianz bei der Interfacegestaltung und die bisher ausbleibende Usability-Untersuchung war Anlass der Frage nachzugehen, welche Darstellungsformen aus Usability-Sicht die besten sind.

## **Faceted Search Einsatz: Trial and Error?**

Bei der ersten Sichtung verschiedener Websites, die Faceted Search einsetzen, entstand der Eindruck, dass eher nach dem Prinzip des Ausprobierens vorgegangen wird, anstatt von vornherein eine möglichst nutzerfreundliche Lösung im Auge zu haben und diese strukturiert zu entwickeln. Es scheint, als wäre das Vorgehen beim Einsatz eines Filters ungefähr wie folgt:

- *Entscheidung*: Wir wollen Faceted Search einsetzen, um den Nutzern ein mächtiges und inspirierendes Suchwerkzeug an die Hand zu geben.
- *Überlegung*: Die Frage nach der Darstellung auf der Website orientiert sich dann eher an der Website ("Das könnte da oben gut hinpassen.") und die nutzerfreundliche Umsetzung wird eigenen Ideen ("Wir könnten da noch die Farbe als Filterkriterium mit aufnehmen.") und Vermutungen ("Lasst uns da mal nicht mehr als 20 Produkteigenschaften aufnehmen. Sonst sind die Nutzer wahrscheinlich überfordert.") untergeordnet.
- *Einsatz*: Betreiber scheinen in einem nächsten Schritt den Filter unmittelbar auf der Website einzubinden. Benutzerzentrierte Methoden (z.B. Rapid Prototyping, Usability-Tests etc.) setzen sie nicht ein.

## **Aufbau der Studie**

## **Ablauf**

Die Usability-Studie unterteilte sich in die folgenden sechs Phasen:

- *Analysephase:* Zunächst wurden verschiedene Filterbeispiele gesammelt, gesichtet und von unseren Usability-Experten gesichtet.
- *Klassifizierung*: Ausgehend von der Analyse sowie relevanten Publikationen wurden typische Bestandteile (z.B. Auswahl der Facetten, Darstellung der ausgewählten Facetten etc.) und Eigenschaften (hierarchisch/nicht hierarchisch etc.) in einer Taxonomie zusammengeführt.
- *Usability-Test*: Auf Basis der Klassifizierung wurden drei repräsentative Untersuchungsgegenstände ausgewählt und in einem groß angelegten Usability-Test mit insgesamt 30 Teilnehmern getestet.
- *Ergänzende Eye-Tracking-Untersuchung:* Für ausgewählte Fragestellungen wurde Eye-Tracking zur Messung des Blickverlaufs bzw. der Aufmerksamkeitsverteilung auf den untersuchten Seiten eingesetzt.
- *Ergänzende Usability-Analyse*: Aufbauend auf den Ergebnissen des Tests wurden weitere Filter-Lösungen analysiert und Best- und Worst-Practice-Beispiele gesammelt.
- *Auswertung:* Die Ergebnisse wurden von mehreren Usability-Experten ausgewertet und Goldene Regeln für den Einsatz von Faceted Search erarbeitet.

## **Phase 1: Analyse verschiedener Faceted Search Lösungen**

Insgesamt wurden 50 Websites, auf denen Faceted Search eingesetzt wird, analysiert. Dabei wurde der Themenbereich vorerst nicht auf den Shopping-Kontext eingeschränkt, um die gesamte Spannbreite von Möglichkeiten berücksichtigen zu können. Die untersuchten Websites stammten dabei u.a. aus den Bereichen Filmdatenbanken, Suchmaschinen, TV-Programme, Hotelsuchen etc.

## **Phase 2: Klassifizierung**

Bei der Sichtung der 50 Filterbeispiele auf Websites hielten die Experten von usability.de u.a. folgende Unterscheidungskriterien der verschiedenen Filter fest:

- *Einsatzbereich:* In welchem Kontext wird Faceted Search eingesetzt (Produktsuche, Buchung einer Reise, Immobiliensuche, etc.)?
- *Platzierung auf der Seite:* Wo sind die Interaktionsmöglichkeiten zur Einschränkung des Suchergebnisses platziert (rechts oder links der Ergebnisliste, oberhalb oder unterhalb der Ergebnisliste, verteilt auf mehrere Bereiche etc.)?
- *Darstellungsform der Facetten:* Welche Darstellungsformen werden für die Facetten-Auswahl verwendet (Links, Checkboxes, Dropdown, Schieberegler, Textfelder etc.)?
- *Umfang:* Wie wird mit umfangreicheren Kategorien oder einer großen Anzahl an Kategorien umgegangen (immer alle Facetten darstellen oder platzsparend die Facetten erst bei Klick auf die Kategorie anzeigen)?
- *Hervorhebung ausgewählter Facetten:* Wie werden ausgewählte Facetten dargestellt (in gesondertem Bereich, durch Fettdruck, Häkchen hinter dem Link, Häkchen in einer Checkbox, Bread- crumb-Navigation etc.)
- *Reaktion auf Auswahl:* Wie reagieren die Kategorien bei der Auswahl einer Facette (Ausblenden der restlichen Kriterien, Verschieben der genutzten Kategorien an oberste Stelle etc.)
- *Darstellung von weiteren Facetten innerhalb einer Kategorie:* Wie wird die Auswahl weiterer Facetten dargestellt (Ausklappen der Kategorie, Layer, PopUp)

Allein bei der Auswahl einer Preisspanne lassen sich sechs verschiedene Lösungen finden (s. Abbildung 4). Bei Otto.de lässt sich der Preis über ein Dropdown auswählen. Bei office-depot.com werden die Preisspannen über Checkboxes angeboten. HRS.de stellt dem Nutzer zwei Schieberegler zur Verfügung, um eine Preisspanne anzugeben. Bei Baur.de findet sich ebenfalls ein Schieberegler, jedoch mit nur einem Schiebe-Element. Amazon.com bietet die Auswahl über Links an und bei shopping.com können die Nutzer, ihre Oberund Untergrenze in Textfelder eintragen und mit einem Button bestätigen.

Hat der Nutzer das Ziel, das Suchergebnis nach einem bestimmten Preis einzuschränken, stehen ihm auf sechs verschiedenen Seiten also sechs völlig unterschiedliche Werkzeuge zur Verfügung.

Was hier am Beispiel des Preises gezeigt wurde, lässt sich auch für andere Eigenschaften feststellen: Bei der Platzierung des Filters etwa, setzen einige Website-Betreiber auf die linke (z.B. eBay.de), einige auf die rechte Seite (z.B. der Movie Keyword Analyzer von imdb.com), einige auf einen Bereich oberhalb der Ergebnisliste (z.B. bettenjagd.de) und einige auf unterhalb der Liste (z.B. google.de bei Shopping-Ergebnissen). Alle vier Möglichkeiten kommen zum Einsatz, doch welche ist für die Wahrnehmung durch die Nutzer am günstigsten?

Die vielen verschiedenen Darstellungen von Faceted Search führten zu der Frage: Gibt es Darstellungsformen, die aus Usability-Sicht besser funktionieren als andere?

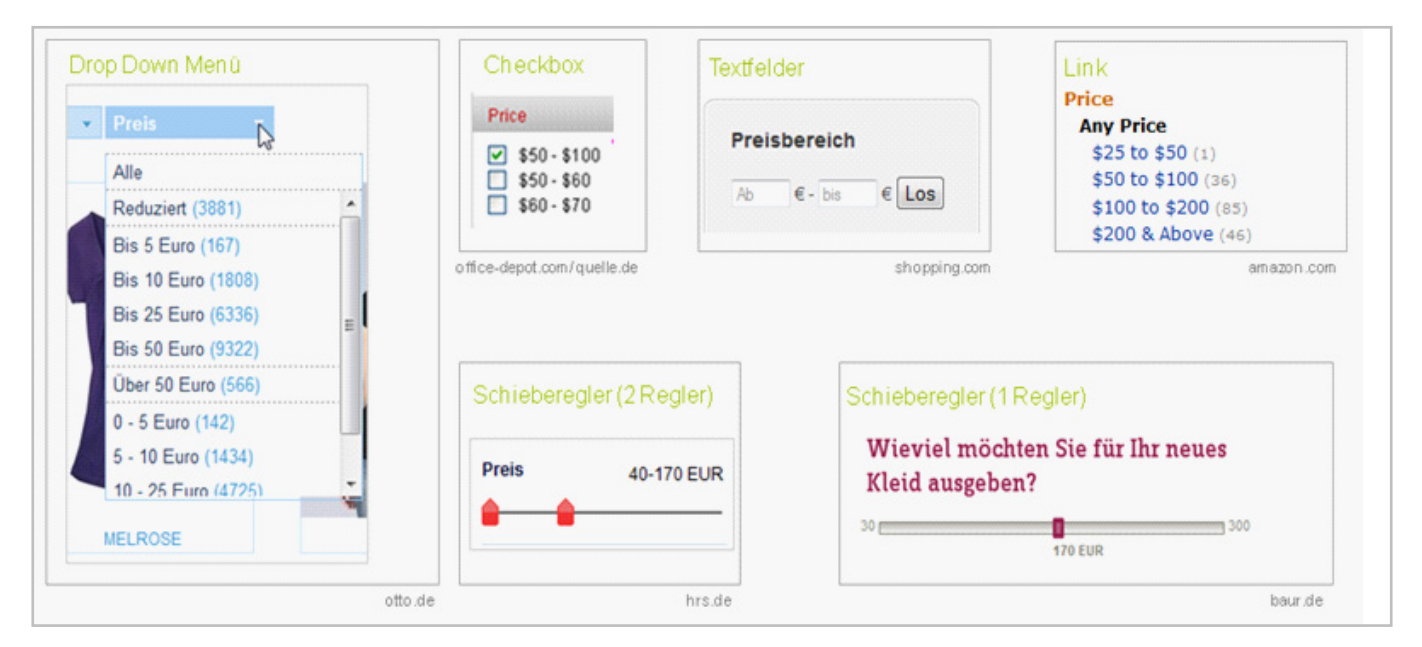

Abbildung 4: Sechs Darstellungsformen für die Preisauswahl (Beispiele zusammengestellt von usability.de)

## **Untersuchungsgegenstand**

Für die Usability-Tests fiel die Wahl auf die folgenden drei Websites:

**eBay.de**: Die Auktionsplattform wurde als Untersuchungsgegenstand gewählt, da auf ihr viele der oben genannten Untersuchungskriterien eingesetzt werden.

**Otto.de:** Der Online-Shop wurde als Untersuchungsgegenstand ausgesucht, da er weitere der oben genannten Kriterien bei der Faceted Search einsetzt. Im Unterschied zu eBay.de kommt auf dieser Seite außerdem ein zweigeteilter Filter oberhalb und links der Ergebnisliste zum Einsatz.

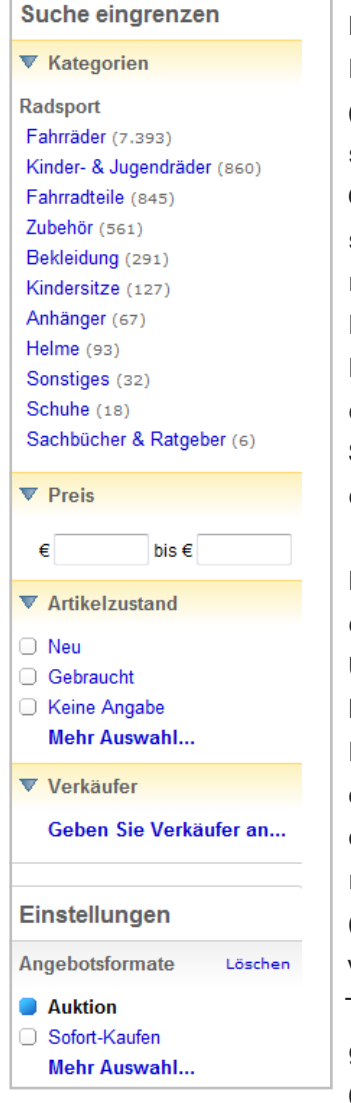

Abbildung 5: Faceted Search auf

**HRS.de:** Beim Hotel Reservation Service (HRS) stehen im Unterschied zu eBay.de und Otto.de keine Produkte sondern Hotelreservierungen im Vordergrund. Ein weiterer Unterschied besteht darin, dass bei der Facetten-Auswahl u.a. Schieberegler Anwendung finden.

Bei der Auswahl der Testobjekte spielte neben der Unterschiedlichkeit der Filter auch der Bekanntheits- und Nutzungsgrad eine Rolle: Ziel war es, eine von allen Teilnehmern benutzte Website (eBay.de) mit Seiten zu vergleichen, die von den Teilnehmern wenig bis gar nicht genutzt wurden (HRS.de, Otto.de).

#### **Untersuchungsgegenstand eBay.de**

Bei eBay.de (s. Abbildung 5) sollten vor allem die folgenden Besonderheiten im Rahmen des Usability-Tests untersucht werden:

Kategorien können auf- und zugeklappt werden. Ausgewählte Facetten werden fett und die Checkbox wird blau ausgefüllt dargestellt. Die Anzahl der Suchergebnisse wird in Klammern hinter jeder Facette angezeigt.

Weitere Facetten können pro Kategorie über den Link "Mehr Auswahl" angezeigt werden. Facetten können einzeln oder über den Link löschen vollständig pro Kategorie abgewählt werden. Verwendete Kategorien werden in der linken Spalte ganz oben neu platziert.

Bei einer Veränderung der Auswahl lädt die Suchergebnisseite vollständig neu.

## **Untersuchungsgegenstand Otto.de**

Otto.de (s. Abbildung 6) weicht bei der Platzierung der Faceted Search vom Standard ab und kombiniert die Faceted Search zudem mit einer hierarchisch orientierten Auswahl von Kategorien. Oberhalb der Ergebnisliste können aus Dropdowns Facetten aus Kategorien (z. B. Farbe, Preis oder Marke) ausgewählt werden. Links neben der Ergebnisliste kann diese ebenfalls beeinflusst werden, indem etwa eine neue Unterkategorie (z.B. Schuhe in Herrenmode) gewählt wird.

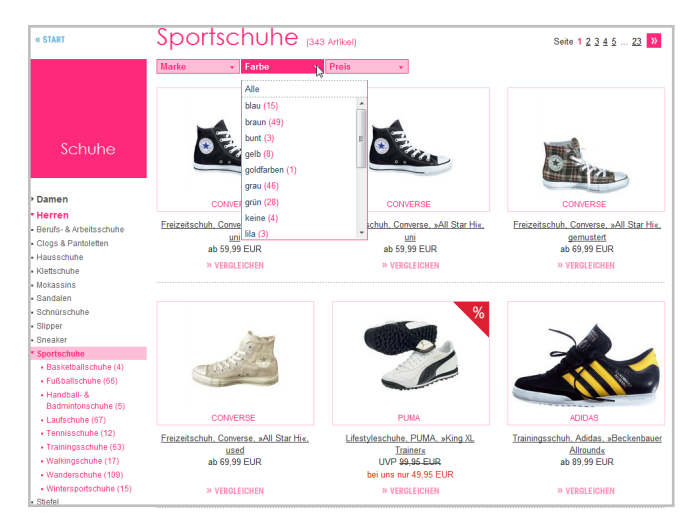

ebay.de **Abbildung 6: Faceted Search auf Otto.de** Abbildung 6: Faceted Search auf Otto.de

Diese beiden Ansätze – so genanntes Drill-Down bis zur gewünschten Produktgruppe und parallele Auswahl von Facetten zur weiteren Einschränkung – werden bei Otto.de gleichzeitig angeboten und nicht etwa wie bei anderen Anbietern nacheinander (z.B. eBay.de: Drill-Down bis zum gewünschten Produkt und erst im Anschluss weitere Einschränkung durch Facetten-Auswahl). Die aktuelle Auswahl wird in der linken Spalte durch farbige Hinterlegung hervorgehoben. In den Dropdowns über den Ergebnissen wird die ausgewählte Facette im Dropdown selber dargestellt. Eine Mehrfachauswahl ist in beiden Fällen nicht möglich.

Innerhalb der Kategorien kann der Ausgangszustand über "Einschränkung aufheben" in der linken Spalte bzw. über den Eintrag alle in den Dropdowns wieder hergestellt werden. Die Preisauswahl erfolgt über ein Dropdown mit Von-Bis-Spannen.

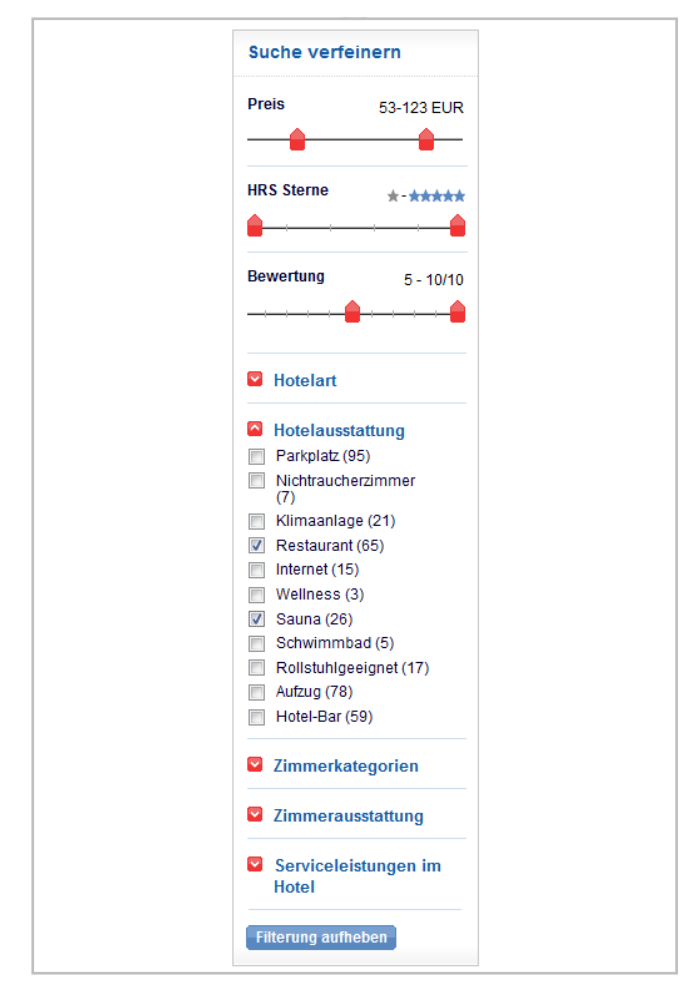

#### **Untersuchungsgegenstand HRS.de**

Auf der Hotelreservierungsseite HRS.de (s. Abbildung 7) wird für die Einschränkung der Suchergebnisse die linke Spalte gewählt. Auch hier werden die Treffer pro Facette in Klammern angezeigt. Im Ausgangszustand sind bei HRS alle Kategorien eingeklappt. Für die Auswahl einer Preisspanne sowie der Sternchenbewertungen werden Schieberegler verwendet. Ausgewählte Facetten werden durch eine aktivierte Checkbox angezeigt und lassen sich hierüber einzeln wieder abwählen.Über den Button *Filterung aufheben* können außerdem alle ausgewählten Facetten wieder aufgehoben werden.

#### **Ablauf der Usability-Tests**

Als zentrale Methode der Studie kamen leitfadengestützte Usability-Tests zum Einsatz. Diese Methode besteht aus Aufgaben-, Lösungs- sowie Befragungsanteilen. Die Testpersonen wurden außerdem gebeten, ihre Gedanken laut auszusprechen (Thinking-aloud). Für jede der drei Websites wurde jeweils ein Szenario entwickelt, welches die Produkt- bzw. Hotelsuche beinhaltete. Für HRS.de lautete die Aufgabenstellung beispielsweise: "Sie möchten über Pfingsten einen Kurzurlaub in Stuttgart verbringen. Sie suchen auf HRS.de ein geeignetes Hotel."

Die insgesamt 30 Teilnehmer wurden in eine Gruppe HRS.de und eine Gruppe Otto.de mit je 15 Teilnehmern aufgeteilt. Die HRS.de-Gruppe bearbeitete das HRS. de-Szenario und die Otto.de-Gruppe bearbeitete das Otto.de-Szenario. Beide Gruppen bearbeiteten außerdem zum Vergleich das eBay.de-Szenario. Einen Überblick über den Ablauf der Tests gibt Abbildung 8 auf der folgenden Seite.

Abbildung 7: Faceted Search auf hrs.de

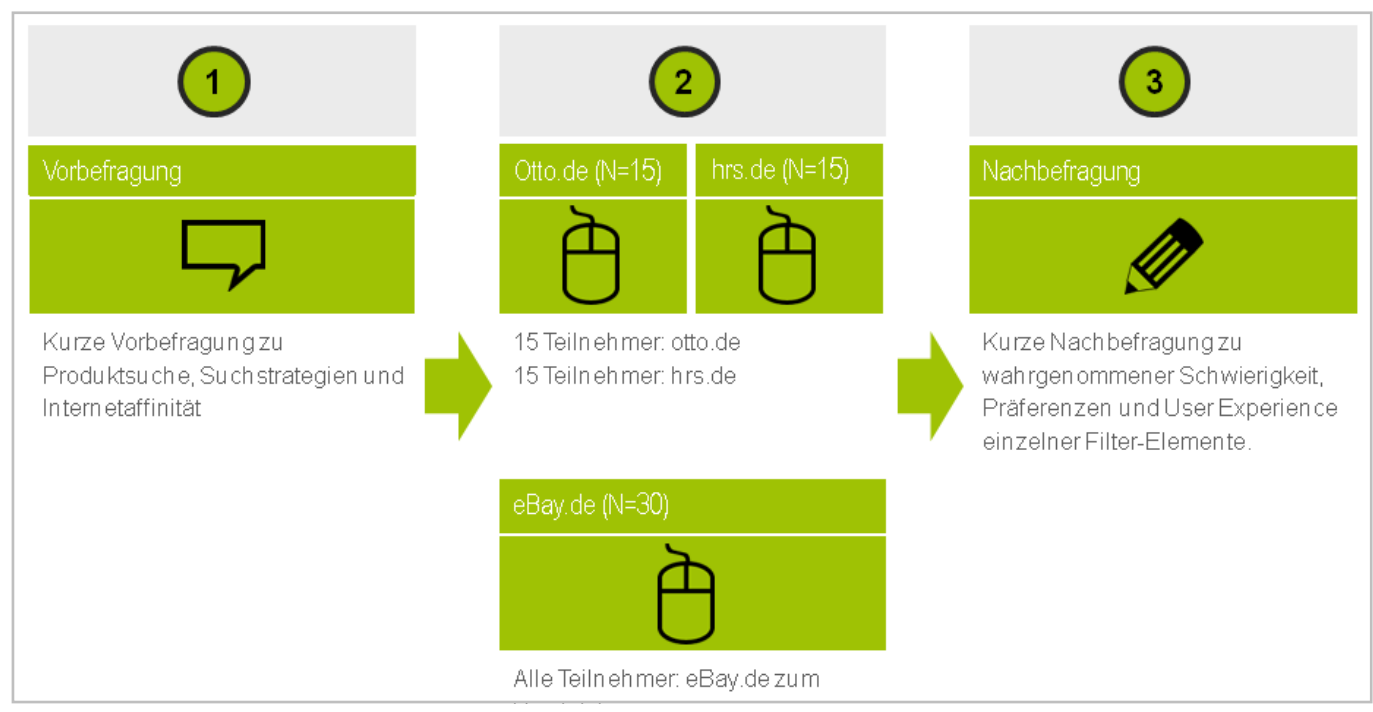

Abbildung 8: Ablauf der Usability-Tests im Rahmen der Studie

## **Ergebnisse Otto.de**

## **Faceted Search wird spät oder gar nicht gesehen**

Als einzige der drei untersuchten Websites setzt Otto.de darauf, die Facetten oberhalb der Ergebnisseite anzubieten. Dies hat zur Folge, dass die meisten Teilnehmer die Möglichkeit, ihr Suchergebnis einzuschränken erst sehr spät oder gar nicht nutzten (s. Abbildung 9).

## **Kombination von hierarchisch organisierter und paralleler Auswahl von Facetten verwirrend**

Die Kombination aus Drill-Down-Funktion über die hierarchisch organisierten Produktkategorien auf der linken Seite und angepassten Facetten oberhalb der Ergebnisliste sorgte bei den Nutzern für erhebliche Verwirrung. Als einfacher wurde die Integration der hierarchisch orientierten Kategorien bei eBay.de empfunden (keine gesonderter Bereich, sondern Integration in den Filter).

## **Doppelte Preisspannen verwirren**

Im Dropdown für Preis (s. Abbildung 10 auf der folgenden Seite) werden Preisspannen teilweise doppelt angeboten. Nutzer, die sich für Produkte unter 20 Euro

interessieren, mussten sich entscheiden, ob sie den Eintrag *Bis 20 Euro* oder etwas weiter unten im Dropdown den Eintrag *0-20 Euro* wählen. Dies sorgte im Usability-Test für Irritation: "*Welchen Eintrag nehm ich da jetzt?"*

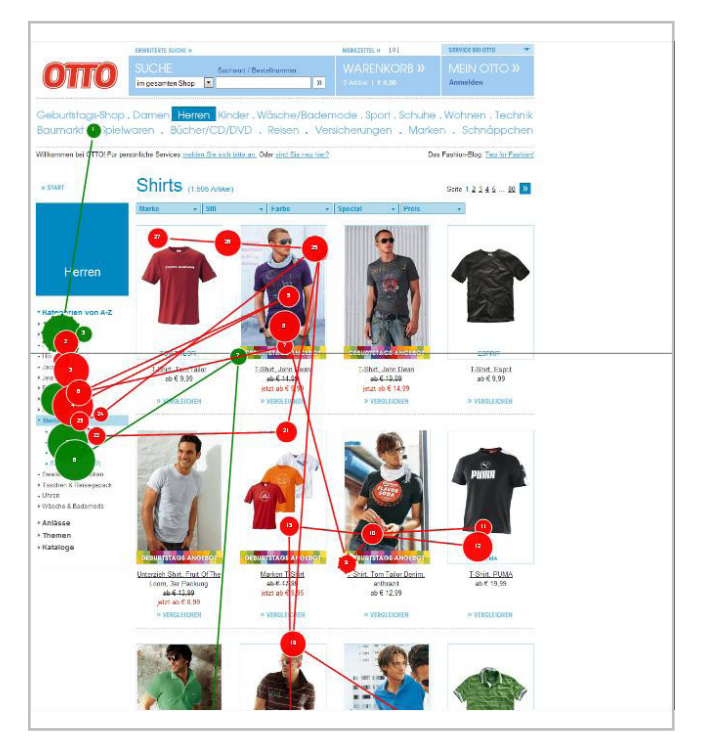

Abbildung 9: Der Blickverlauf (sog. Gaze Plot) auf Otto.de zeigt: Facetten werden übersehen

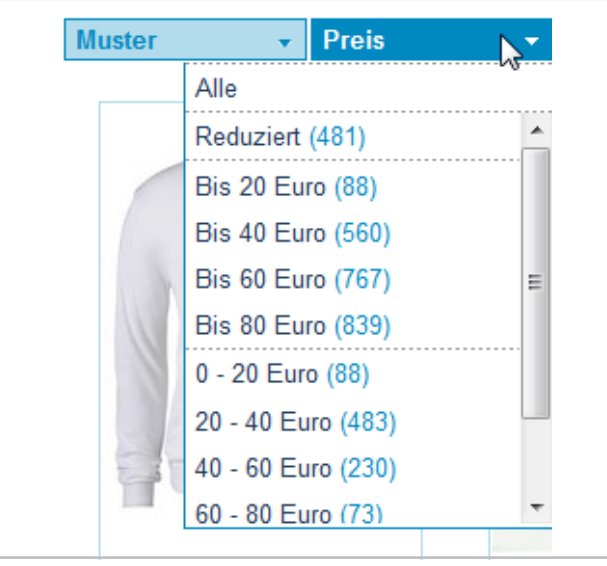

Abbildung 10: Doppelte Einträge für die Preisspanne 0-20 Euro im Filter von Otto.de

## **Vorgegebene Preisspannen im Drodpdown nicht ausreichend**

Mehrere Teilnehmer empfanden die Preisauswahl bei Otto.de als zu starr. Oft wurde mit den ca. acht vorgegeben Preisspannen nicht die Wunsch-Spanne der Nutzer getroffen. Die freie Eingabe einer Preisspanne wie bei eBay.de (s. Abbildung 11) wurde als hilfreicher bewertet.

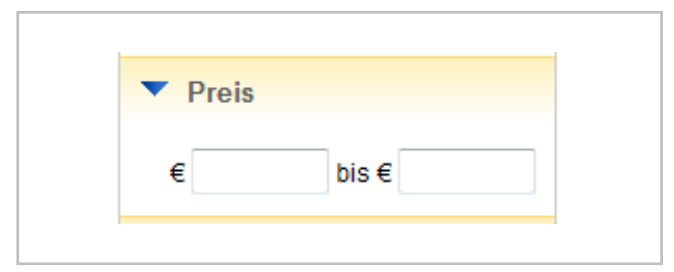

Abbildung 11: Freifelder zur Eingabe der Preisspanne bei ebay.de wird von Nutzern bevorzugt

## **Zurücksetzen der Auswahl unproblematisch**

Um eine ausgewählte Facette zurückzunehmen, muss bei Otto.de im Dropdown der Eintrag *Alle* gewählt werden. Dies bereitete keinem der Teilnehmer Probleme.

## **Produktanzahl in Klammern positiv**

Mehrere Teilnehmer erwähnten explizit, dass ihnen die Trefferanzahl pro Facette in Klammern bei der Orientierung helfe: *"Da weiß ich, wie viele Produkte mich erwarten und wo ich gar nicht erst drauf klicken muss."*

## **Kategorie** *Größe* **wird vermisst**

Bei der Suche nach einem passenden Kleidungsstück wurde die Möglichkeit vermisst, die Ergebnisliste nach Konfektionsgröße einzuschränken: *"Wenn es das in meiner Größe nicht gibt, müsste das gar nicht angezeigt werden."*

## **Ergebnisse HRS.de**

## **Faceted Search wird spät oder gar nicht gesehen**

Bei HRS.de wurden die Möglichkeiten der Faceted Search von sechs Teilnehmern aus der HRS-Gruppe vollständig übersehen (s. Abbildung 12). Dies ergaben sowohl die Ergebnisse der Eye-Tracking-Untersuchung als auch der Beobachtungen im Test: Auf der Suche nach einem passenden Hotel verwendeten fünf der Teilnehmer ausschließlich die Sortiermöglichkeiten bei der Ergebnisliste, einer kam ohne Einschränkung der Suche zu seinem Ziel. Einige Teilnehmer äußerten auf HRS.de die Vermutung, dass sie den Filter übersehen haben, weil die auswählbaren Facetten im Ausgangszustand eingeklappt und somit nicht als solche erkennbar sind. Der Wiedererkennungswert eines Filters wurde dadurch zu sehr reduziert.

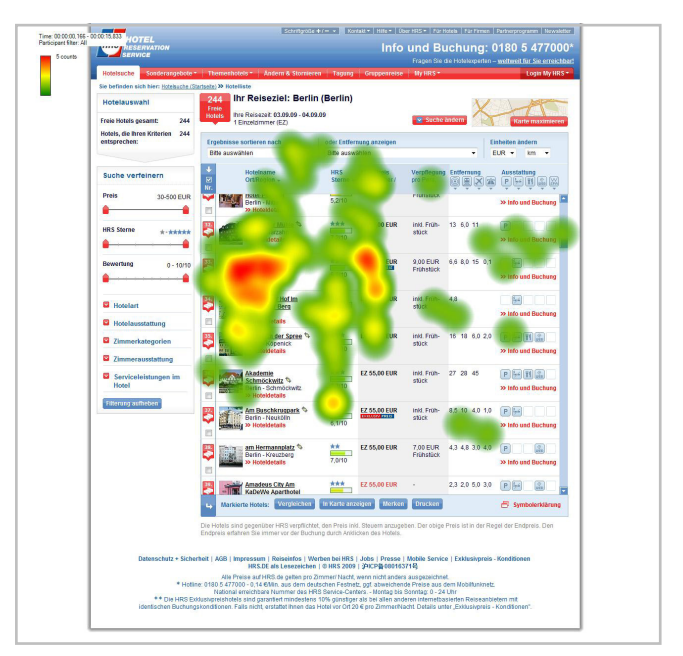

Abbildung 12: Die Blickverlaufsmessung (Eye Tracking) zeigt: Der Filter auf hrs.de wird übersehen

## **Eingeklappte Kategorien werden besonders spät wahrgenommen**

Nachdem die Möglichkeit, die Ergebnisliste zu filtern, entdeckt wurde, wurden von mehreren Teilnehmern zunächst nur die bereits aufgeklappten Kategorien zur Einschränkung verwendet. Erst etwas zeitversetzt entdeckten die Nutzer, dass sich noch weitere Kategorien aufklappen und die Facetten auswählen lassen.

#### **Auswahl teilweise nicht sichtbar**

Des Weiteren konnten einige Teilnehmer nicht mehr erkennen, welche Facetten sie bereits ausgewählt hatten, da sie selbst nach der jeweiligen Auswahl die Kategorien für den besseren Überblick wieder einklappten.

## **Darstellung zu unübersichtlich, wenn alle Kategorien aufgeklappt sind**

Einige Teilnehmer empfanden die Darstellung als zu lang und unübersichtlich, wenn alle Kategorien aufgeklappt sind. Im zugeklappten Zustand hingegen bestand aus ihrer Sicht die Gefahr, ihre aktuelle Auswahl nicht im Blick zu haben.

## **Rücknahme über Filterung aufheben unproblematisch**

Der Begriff *Filterung aufheben* war für alle Teilnehmer selbsterklärend.

## **Schieberegler sehr positiv**

Die Schieberegler zur Eingrenzung der Preisspanne auf HRS.de kamen sehr gut an: Hier äußerten sich insgesamt 13 der 15 Teilnehmer aus der HRS-Gruppe positiv (z.B. *"Find ich sehr praktisch."* oder *"Gefällt mir."*).

## **Ergebnisse eBay.de**

## **Langsame Reaktionszeiten irritieren**

Zu Irritationen führte die Tatsache, dass bei jeder Facettenauswahl auf eBay.de die Seite neu lädt. Hier war bei fast allen Teilnehmern aufgrund der Verzögerung ein Moment der Verunsicherung wahrzunehmen.

Des Weiteren war der Lerneffekt, welchen Einfluss die Interaktion mit den Facetten auf die Suchergebnisliste hat auf den anderen untersuchten Websites sehr viel größer, da hier die Suchergebnisse sofort (ohne Neuladen der Seite) angepasst werden.

#### **Begriff** *Löschen* **für die Rücknahme schwierig**

Im Fall von eBay.de hing das Problem beim Abwählen von Facetten mit dem gewählten Begriff *löschen* zusammen (s. Abbildung 13). Bei den meisten Teilnehmern waren Hemmungen zu beobachten, die Aktion löschen auszuwählen. In der Nachbefragung stellte sich außerdem eine eindeutige Präferenz zum Wording bei Otto.de oder HRS.de heraus: Hier kann der Ausgangszustand über den Eintrag *Einschränkung aufheben* bzw. *Alle* wieder hergestellt werden.

| $\blacktriangledown$ Ort | Löschen |  |
|--------------------------|---------|--|
| Deutschland              |         |  |
| $\Box$ Europa            |         |  |
| $\Box$ Weltweit          |         |  |
| Mehr Auswahl             |         |  |

Abbildung 13: Begriff *Löschen* auf ebay.de sorgt für Probleme

#### **Ausgewählte Facette nicht eindeutig**

Einige Nutzer empfanden die Darstellung einer ausgewählten Facette als uneindeutig. Bei eBay.de wird eine Checkbox, die ausgewählt ist, nicht durch einen Haken oder einen Kreuz als aktiv gekennzeichnet, sondern indem sie vollständig blau ausgefüllt wird. (s. Abbildung 14 auf der folgenden Seite). Einige Nutzer verwirrte dies: *"Ist jetzt das blaue ausgewählt oder das weiße?"*

## **Nicht ausgewählte Facetten werden ausgeblendet**

Wählen die Nutzer eine Facette (z.B. den Artikelzustand *gebraucht*) aus, so werden bei eBay.de alle weiteren Facetten dieser Kategorie ausgeblendet und sind nur noch über den Link *Mehr Auswahl* erreichbar. Dies war für einige Testteilnehmer nicht erwartungskonform: *"Und wo ist jetzt der Rest hin?"*

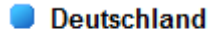

**Europa** 

Abbildung 14: Ausgewählte Facette bei ebay.de nicht eindeutig

## **Mehrfachauswahl nur via Popup: Zu kompliziert**

Obwohl die meisten Facetten bei eBay.de über eine Checkbox auswählbar sind, lassen sich diese nicht unmittelbar zu einer Mehrfachauswahl kombinieren, indem etwa zwei oder mehr Einträge in der Filterkategorie angeklickt werden. Da nach dem ersten Klick auf eine Facette alle weiteren ausgeblendet werden, mussten die Nutzer für eine Mehrfachauswahl zunächst auf Mehr Auswahl klicken. Im daraufhin erscheinenden Popup konnten sie dann die Kombination vornehmen. Einige Teilnehmer empfanden das als zu kompliziert und wünschten sich eine direkte Kombination ,zumindest für die aktuell sichtbaren Facetten im Filter links: *"Die Punkte, die da sind, sollte man auch direkt alle anklicken können."* 

## **Nicht ausgewählte Facetten ausgeblenden**

Wählen die Nutzer eine Facette (z.B. den Artikelzustand gebraucht) aus, so werden bei eBay.de alle weiteren Facetten dieser Kategorie ausgeblendet und sind nur noch über den Link *Mehr Auswahl* erreichbar. Dieses war für einige Testteilnehmer nicht erwartungskonform: "Und wo ist jetzt der Rest hin?"

## **Bearbeitete Kategorien ändern Position: Positiv**

Bei eBay.de werden die Kategorien, in denen Facetten ausgewählt wurden, nach oben verschoben. Entgegen einer im Vorfeld der Tests formulierten These sorgte diese veränderte Anordnung jedoch nicht für Orientierungsverlust, sondern wurde von mehr als der Hälfte der Teilnehmer sogar als positiv bewertet, da sie längere Scrollwege verhindert.

## **Kategorie Bewertung wird vermisst**

So wie bei Otto.de die Konfektionsgröße als Kriterium vermisst wurde, formulierten mehrere Teilnehmer auf eBay.de den Wunsch nur Produkte mit einer bestimmten Bewertung anzuzeigen.

## *Weitere Optionen* **wird nicht verstanden**

Im Popup *Mehr Auswahl* wurde die Spalte weitere Optionen (s. Abbildung 15) von den meisten Teilnehmern nicht wahrgenommen. Einige Teilnehmer äußerten explizit, dass ihnen die Funktion nicht klar sei.

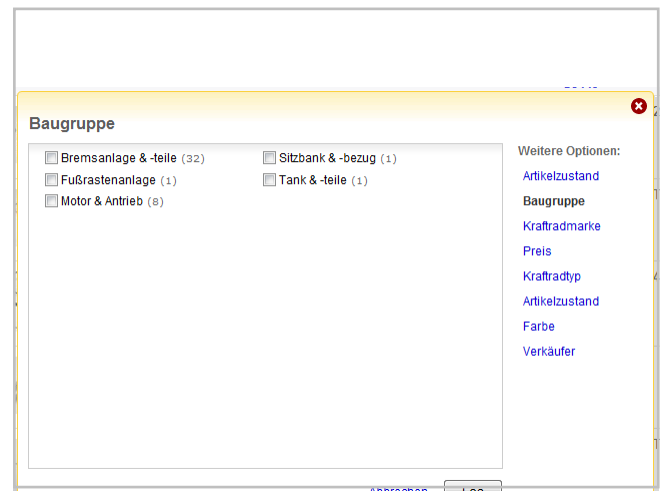

Abbildung 15: Die weiteren Optionen bei der Mehrfachauswahl auf ebay.de werden übersehen

# **Übergeordnete Ergebnisse**

## **Wahrnehmung der Faceted Search**

Was die erste Wahrnehmung und Nutzung des Filters angeht, so schnitt eBay.de am besten, HRS.de am schlechtesten ab: Bei eBay.de wurde der Filter von den meisten Teilnehmern auf Anhieb gesehen und genutzt. Im Schnitt länger dauerte es, bis die Teilnehmer bei Otto.de die Möglichkeit der Filterung sahen und nutzten. Am längsten dauerte die Zeit bis zur ersten Nutzung bei HRS.de (s. Abbildung 16).

Die ausgewählten Eye-Tracking-Ergebnisse zeigen ebenfalls deutlich: Ein Großteil der Aufmerksamkeit spielt sich bei HRS.de auf der Ergebnisliste selbst ab. Der Filter wird nicht als Instrument zur Einschränkung erkannt (s. Abbildung 12 auf Seite 9).

Bei Otto.de zeigt die Gazemap (Blickverlauf ausgewählt für drei beispielhafte Nutzer), dass die Dropdowns übersehen werden und Fixationen ebenfalls nur auf der Ergebnisliste zu erkennen sind (s. Abbildung 9 auf Seite 8).

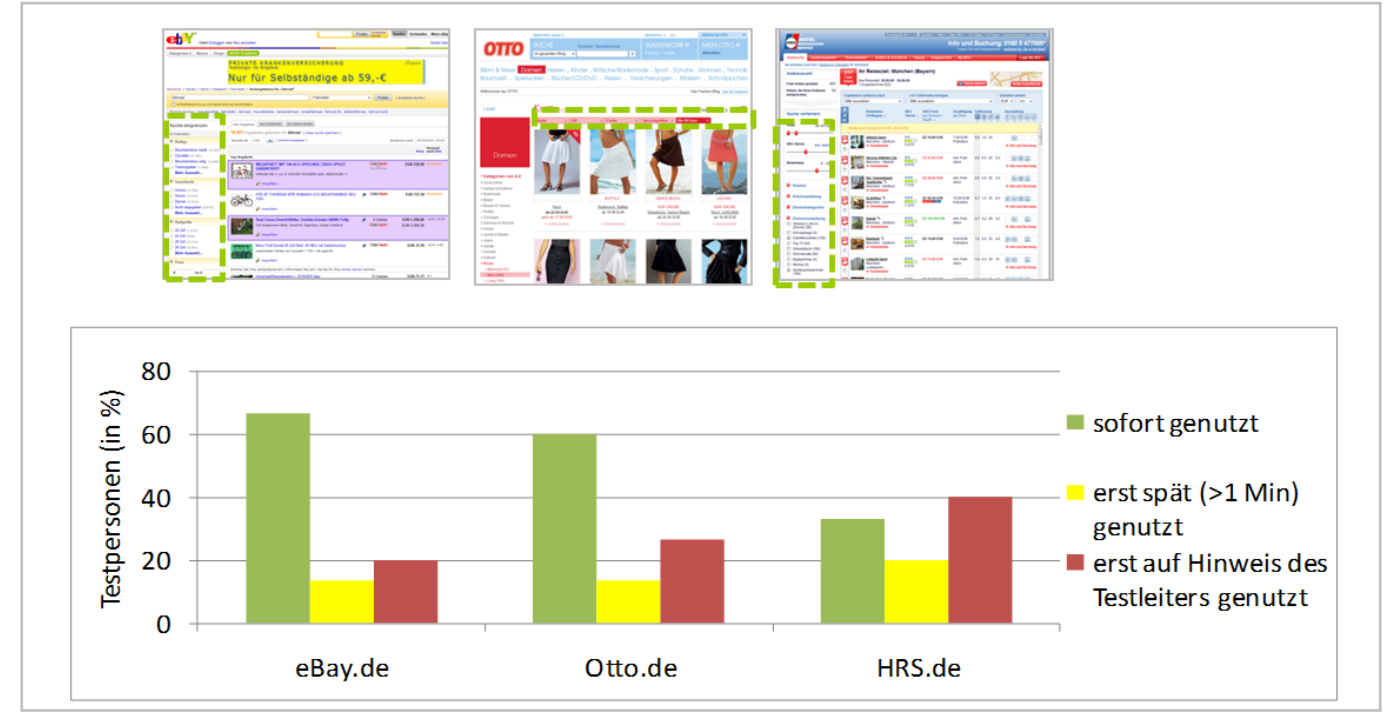

Abbildung 16: Zeit bis zur ersten Nutzung des Filters (am schnellsten gesehen und genutzt: ebay.de, am spätesten gesehen und genutzt: hrs.de)

# **Weitere Usability-Erkenntnisse zu Faceted Search**

#### **Wo sollte ein Filter platziert werden?**

Zu Recht diskutiert auch Tunkelang 2009 die Frage nach der richtigen Platzierung des Filters auf der einen und den richtigen Zeitpunkt für die Ergebnisdarstellung auf der anderen Seite.

Die Überlegungen zur Platzierung werden durch die vorliegende Studie nur teilweise gestützt, an einigen Stellen jedoch auch widerlegt: Während Tunkelang zu der Erkenntnis kommt, dass ein über der Ergebnisliste angeordneter Filter besser wahrgenommen wird, als ein Filter im linken Bereich, zeigen die Ergebnisse dieser Studie, dass sich dies nicht pauschal beantworten lässt. Vielmehr hängt der Grad der Wahrnehmung davon ab, wie der Filter gestaltet ist. Je mehr interaktive Elemente wie Checkboxes, Slider oder Textfelder im Filter enthalten sind, desto weniger Verwechslungsgefahr besteht mit einer herkömmlichen Links-Navigation.

Umgekehrt besteht für einen Filter im linken Bereich die Gefahr, übersehen zu werden, wenn er zu sehr einer Seiten-Navigation ähnelt (vgl. HRS-Ergebnisse).

Einigkeit herrscht jedoch in der Meinung, dass der Platz unter der Ergebnisliste nicht geeignet ist, um dem Nutzer eines der wertvollsten Werkzeuge zur Suchverfeinerung anzubieten.

## **Wann sollten die Ergebnisse dargestellt werden?**

In der vorliegenden Studie wurden drei Beispiele überprüft, bei denen nach dem Einstieg in die Suche der Filter und die Ergebnisliste gleichzeitig dargestellt werden.

Daneben besteht die Möglichkeit zunächst nur den Filter anzuzeigen. Diese Lösung ist laut Tunkelang 2009 insbesondere dazu geeignet den Fokus des Nutzers auf das Werkzeug "Filter" zu legen. Denn bei einer

leeren Seite ohne Ergebnisse werde der Nutzer geradezu dazu gezwungen sich nach einer Möglichkeit umzusehen, die ihm bei der Handhabung der Ergebnisse behilflich ist.

Für den Faceted Search Ansatz (also die Kombination aus Sucheingabe und Ergebnisliste mit Filter) würden wir hierfür jedoch davon abraten, da die Erwartungshaltung des Nutzers sonst nicht berücksichtigt wird. Es besteht eher die Gefahr, dass Nutzer eine leere Ergebnisseite auf ihre Sucheingabe zurückführen. Bei dem Ansatz der Faceted Navigation (also der Navigation über Produktkategorien bis hin zu einem gewünschten Ausschnitt des Sortiments) kann es sinnvoll sein, die Ergebnismenge erst anzuzeigen, wenn der Filter das erste Mal verwendet wurde. In diesem Fall ist der Kontext eher der einer Produktberatung, bei der man sich ein Wunschergebnis zusammensetzt. Sinnvoll erscheint außerdem die Überlegung, den Zeitpunkt der Filtermöglichkeit von der Präzision des Suchbegriffs abhängig zu machen. Hierzu unterscheidet sowohl (Tunkelang 2008) als auch (Morville 2010a] zwischen den Begriffen Clarification (Klärung) und Refinement (Verfeinerung). Ihre These: Eine zu allgemeine oder uneindeutige Suchanfrage bedarf zunächst der Klärung ("Meintest Du...?") bevor die weitere Verfeinerung über Facetten sinnvoll ist. Gibt beispielsweise jemand auf einer Bibliotheksseite "Intelligenz" an, so sollte optimalerweise zunächst die Rückfrage geklärt werden, ob der Nutzer eher an Künstlicher Intelligenz oder z.B. Büchern aus der Psychologie zur Gedächtnisforschung interessiert ist. Erst nach der prinzipiellen Klärung ist der Einsatz einer Faceted Search sinnvoll, über die die weitere Verfeinerung (beispielsweise nach Autor oder Erscheinungsjahr) vorgenommen werden kann.

Diese Überlegungen geben auch eine Teil-Antwort auf die Frage nach dem Umgang mit einem sehr großen oder sehr heterogenen Produktsortiment: Indem zunächst eine zu generelle Suchanfrage weiter eingeschränkt wird, lassen sich die zu präsentierenden Facetten reduzieren.

Optimal gelöst ist dieses Vorgehen in der Kombination aus Produktberatung und Filter auf liebherr.com für den Produktbereich Haushaltsgeräte (s. Abbildung 17). Nutzer, die sich für Kühlschränke interessieren, werden zunächst gebeten, ihre Suchanfrage zu spezifizieren. Sie können sich zwischen Tischgerät, Standgerät, Einbaugerät und Unterbaugerät entscheiden. Im darauf folgenden Schritt erhalten sie als Lohn für diesen Extraschritt einen Filter, der zwar reduziert ist, aber dafür übersichtlich und exakt auf die gewählte Bauweise zugeschnitten (s. Abbildung 18).

## **Darstellung der Facettenauswahl**

Die vorliegende Studie deckte u.a. Usability-Probleme auf, die aus der Darstellung der Facettenauswahl resultierten. Bei eBay.de sorgte z.B. die blau ausgefüllte Checkbox für Verwirrung (steht die Farbe Blau oder die Farbe Weiß für ausgewählt?), bei Otto.de war es die

Auswahl einer Preisspanne über ein Dropdown-Menu, das bei den Nutzern im Vergleich zum HRS-Schieberegler sehr schlecht abschnitt. Sieht man zugleich die Varianz in den Darstellungsmöglichkeiten, so bleibt die Frage für den Nutzer, welches Auswahlwerkzeug (Link, Checkbox, Textfeld, Schieberegler etc.) für ihn das Richtige ist.

Vor-/Nachteile und optimaler Einsatz der unterschiedlichen Möglichkeiten soll hier kurz dargestellt werden:

## **Möglichkeit 1:** *Links*

Die Darstellung einer Facette durch einen Link ist durch einen der prominentesten Shops im Web (s. Abbildung 19 auf Seite 16) eine sehr bekannte Möglichkeit des Filterns. Grundsätzlich kann ein Link auf zweierlei Weise eingesetzt werden:

a) Um eine Ebene tiefer zu bohren (Drill-Down), z.B. um von der Kategorie Herrenbekleidung in die Kategorie Herren-Schuhe zu gelangen.

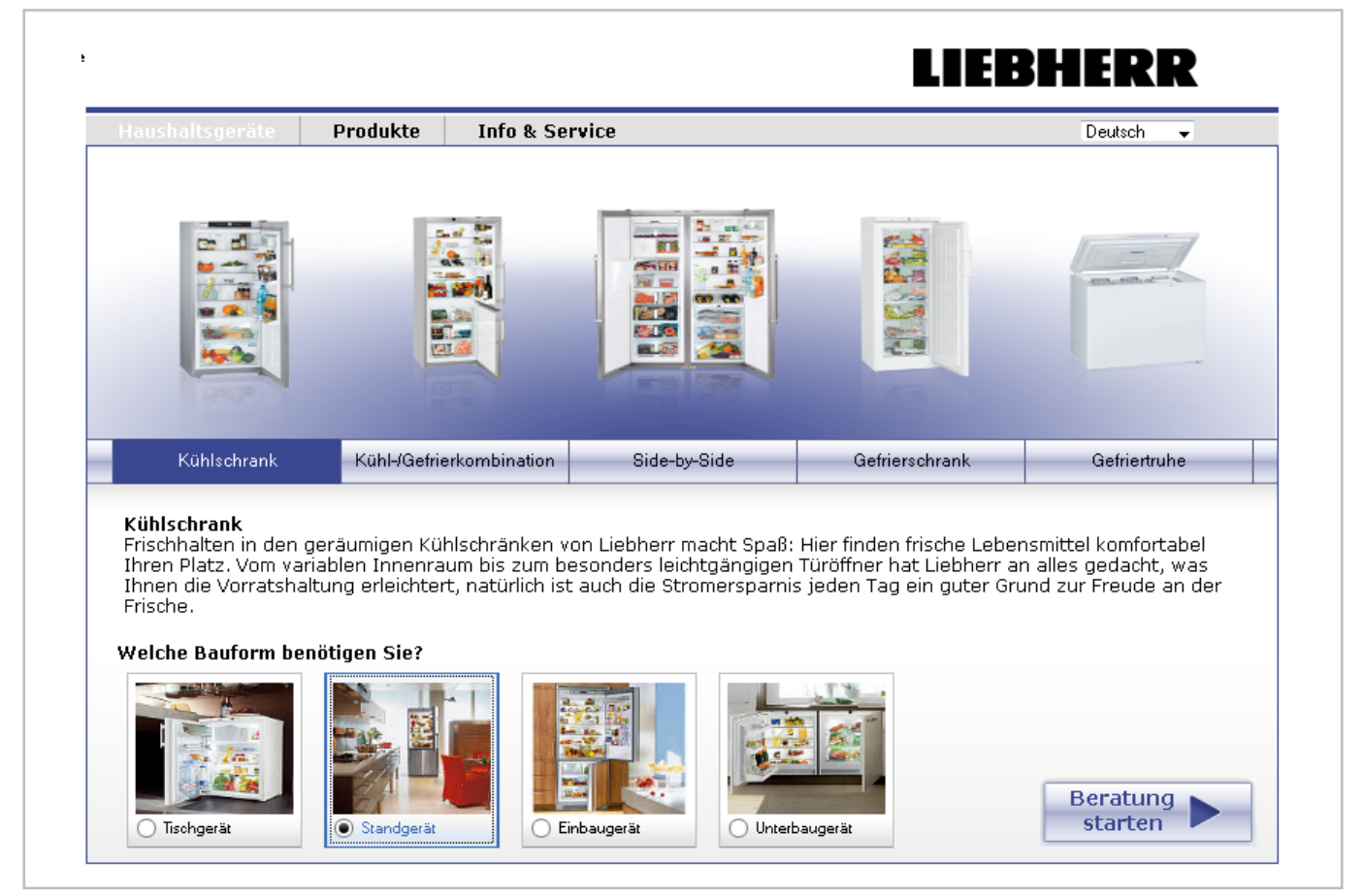

Abbildung 17: Kombination aus Produktberater und Filter auf liebherr.com

b) Um genau eine Facette auszuwählen. Damit signalisieren Links dem Nutzer eine "Ist gleich" Beziehung, die ihm verdeutlicht: Wenn Sie diesen Link auswählen, erhalten Sie als Resultat die Einschränkung der Ergebnismenge auf genau diese eine Eigenschaft. Nicht mehr und nicht weniger.

#### **Möglichkeit 2: Checkboxes**

Im Gegensatz zum Link ermöglicht die Checkbox eine Kombination von mehreren Facetten. Gängigstes Einsatzgebiet ist die Farbauswahl. Um Nutzern zu ermöglichen, sich Schmuck in den Farben silber oder grün (oder beides) anzeigen zu lassen, werden für die Farbauswahl im Filter sinnvollerweise Checkboxes eingesetzt. Auf die Gefahr bei der Auswahl die parallele Selektion durch Checkboxes und eine Drill-Down-Funktionalität zu vermischen weist (Nudelman 2009) hin und zeigt ein Beispiel auf, in welchem die Auswahl einer Preisspanne (<100 Dollar) nicht erwartungskonform die Ergebnismenge eingrenzt, sondern im Filter

weitere Preisspannen (10-30, 40-60 etc.) angezeigt werden. Hierauf sollte besser verzichtet werden.

#### **Möglichkeit 3: Dropdown**

Ebenso wie ein Link ermöglicht die Darstellung von Facetten in einem Dropdown die Auswahl von genau einer Facette pro Kategorie. Genau so sollte ein Dropdown auch eingesetzt werden. Ein Dropdown kann somit sinnvoll für Kategorien wie Farbe, Marke etc. sein, sofern eine Kombination ausgeschlossen werden kann. Wird durch Benutzerforschung (User Research) und Beobachtung festgestellt, dass es Szenarien gibt, in denen Nutzer nach Produkten mehrerer Marken oder Farben gleichzeitig suchen, so sollte statt des Dropdowns eine Checkbox pro Facette angeboten werden.

#### **Möglichkeit 4: Schieberegler**

Für die Auswahl von Spannen – wie z.B. Preisspannen oder Entfernungen – bietet sich der Einsatz von Schiebereglern an. Wie die vorliegende Studie zeigt,

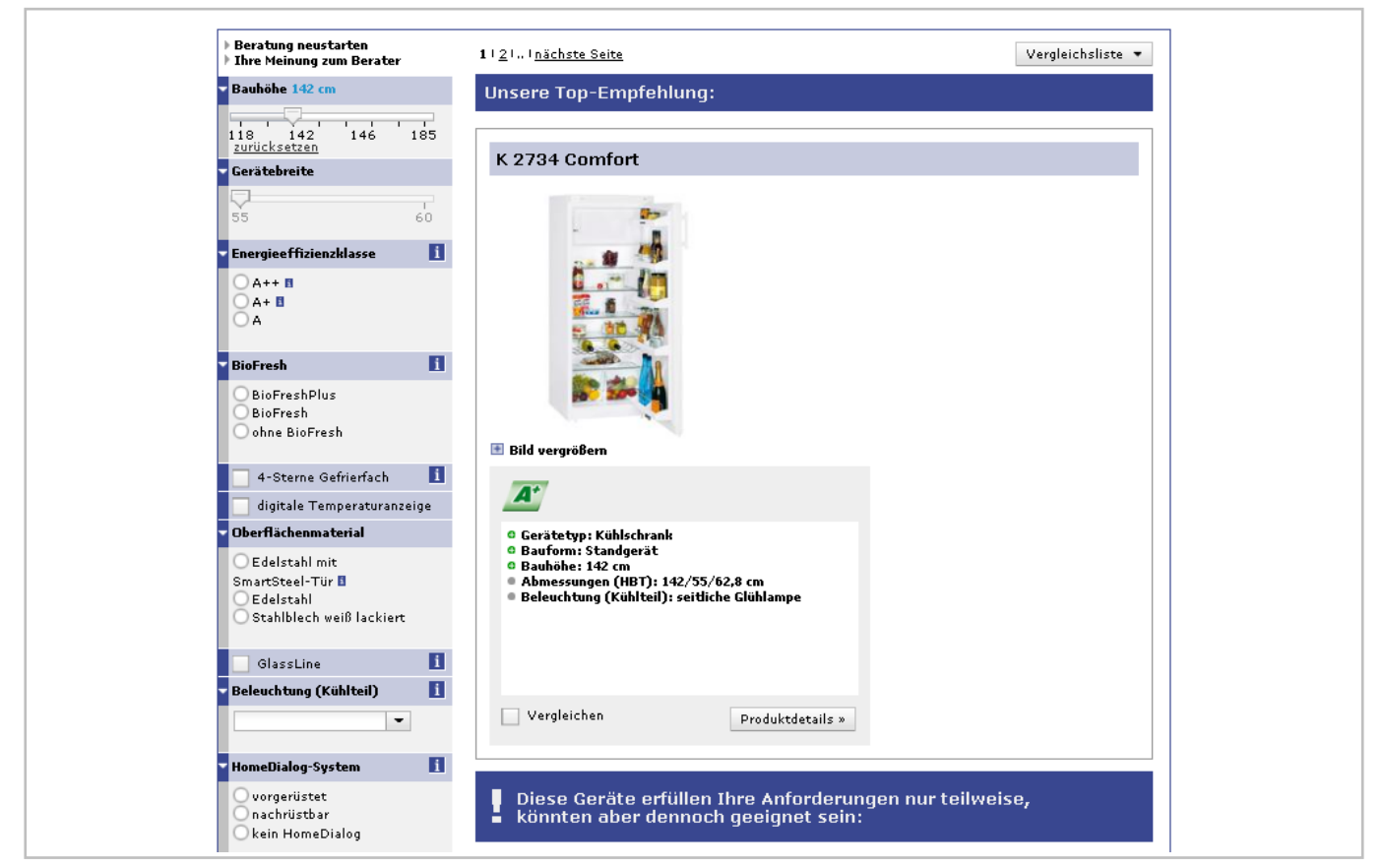

Abbildung 18: Filterkriterien auf liebherr.com passen sich exakt dem ausgewählten Produkt an

#### **Kategorie**

< Bücher

## < Belletristik Romane & Erzählungen Anthologien (1.192) Länder, A-Z (50.256) Kontinente (49.337) **Regionen** (2.903) Städte (2.350) Klassiker (32.495) Klassiker des 20. Jahrhunderts (37.427) Zeitgenössische Literatur  $(13.506)$ Junge Literatur  $(d$ eutschspr. $)(1.544)$ Unterhaltungsliter... (23.971) Historische **Romane** (12.734) Liebesromane (9.581) Frauen (13.897) Nach Epochen (104.048) Nach Themen (49.307)

Abbildung 19: Darstellung der Facetten durch einen Link bei amazon.de

erhöhen diese Slider den Spaß bei der Benutzung und erfüllen ihren Zweck. Erfahrungen aus anderen Usability-Tests zeigen jedoch, dass auch beim Einsatz von Schiebereglern Vorsicht geboten ist. Beispielsweise muss die Spanne so gewählt werden, dass eine Einstellung auf typische Wunschspannen der Nutzer möglich ist. Durch den begrenzten Platz kann bei einer schlechten Darstellung die Auswahl des Preises auf einer Skala zwischen 0 und 10.000 Euro z.B. für hochwertige Immobilien sehr schwierig sein. Hier bietet sich an, statt des Sliders Textfelder zu verwenden, in den die Nutzer eigenständig Werte eingeben können.

#### **Möglichkeit 5: Textfeld**

Das Textfeld innerhalb eines Filters ermöglicht die genaue Eingabe eines Wertes durch die Nutzer. Auf diese Weise kann auf einer Immobilienwebsite die Anzahl der gewünschten Zimmer ebenso eingegeben werden, wie die Quadratmeterzahl. Zu Bedenken ist beim Einsatz von Textfeldern, dass eine Eingabe

zusätzlich bestätigt werden muss. Während also ein Klick auf einen Link eine unmittelbare Auswirkung auf die Ergebnisliste hat, muss eine Eingabe in ein Textfeld zunächst bestätigt werden. Hierbei gilt es zu beachten, dass der Bestätigungsbutton so dargestellt wird, dass der Bezug zum Textfeld deutlich wird und klar bleibt, dass mit ihm nur die Eingabe in das Feld bestätigt und abgeschickt wird. Was wie selbstverständlich klingt, stellt eine häufige Stolperfalle in Usability-Tests dar: "Habe ich jetzt mit dem Button alle Eingaben abge*schickt oder nur die eine?"*

## **Möglichkeit 6: Suchfeld**

Zusätzlich zum Suchfeld, über das der Nutzer in die Suchergebnisliste gelangt ist, besteht die Möglichkeit, auch innerhalb des Filters ein Suchfeld zu integrieren. Hierbei gibt es zwei Möglichkeiten der Ergebnisverarbeitung:

a) Die Suche mit dem Suchfeld löscht alle zuvor vorgenommenen Filterkriterien und setzt den Filter zurück. b) Die Suche erfolgt innerhalb der bis dahin herunter gefilterten Suchergebnismenge.

Prinzipiell können beide Möglichkeiten eingesetzt werden. Wir empfehlen jedoch dem Nutzer deutlich zu machen, was die Suche im Suchfeld auslöst. Hierzu kann z.B. eine zusätzliche Checkbox hilfreich sein, die mit *in der aktuellen Ergebnismenge suchen* beschriftet ist. Getty-Images bietet immer beide Möglichkeiten der Suche an (s. Abbildung 20).

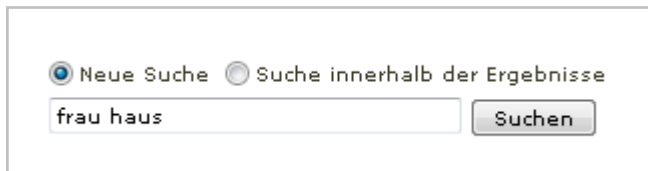

Abbildung 20: Suchmöglichkeiten auf gettyimages.de

Existiert darüber hinaus die Möglichkeit den Filter vollständig zurückzusetzen, so ist dem Nutzer die Freiheit gegeben zu entscheiden, welche der beiden Suchmöglichkeiten er wählt (innerhalb der aktuellen Liste oder neu startend).

# **Goldene Regeln**

- 1. Faceted Search vom Rest der Seite deutlich abheben
	- **-** Darstellung links oder oberhalb des Inhalttsbereichs und deutliche Unterscheidung von einer Page-Navigation
- **-** Möglichst wenige Kategorien eingeklappt lassen, so dass Checkboxes oder interaktive Elemente sichtbar sind

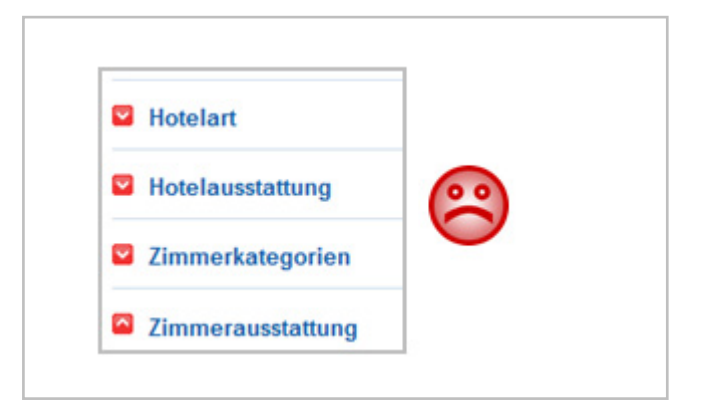

- 2. Vorsicht bei Kombination aus hierarchischer Navigation und Faceted Search
- Zweiteilung wie bei Otto.de vermeiden. eBay.de (integriert) wurde besser verstanden.
- Sich ausschließende Kategorien nicht in den Filter integrieren, sondern ggf. vorab abfragen (Drilldown-Beispiel: Liebherr.com)

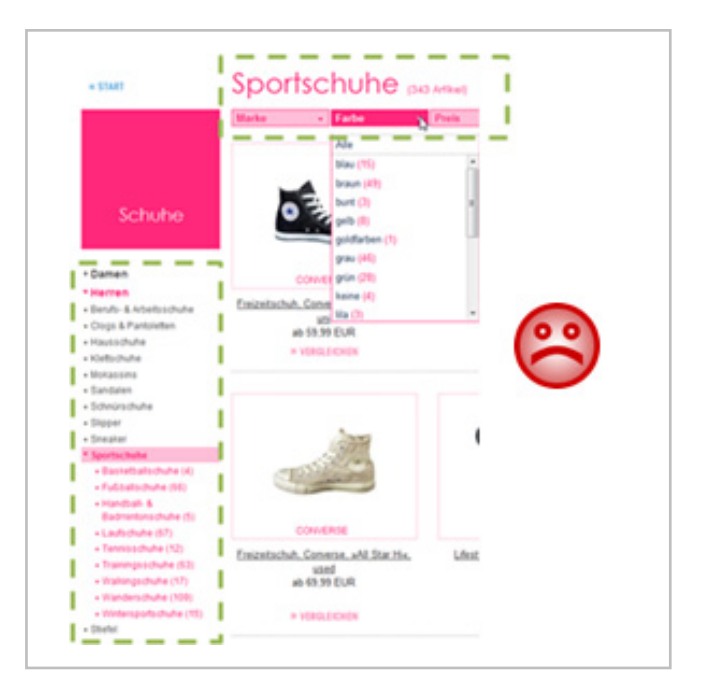

- 3. Ausgewählte Facetten müssen immer erreichbar und erkennbar sein
	- **Anzeige durch aktivierte Checkbox am eindeutigs**ten (Häckchen besser als ausgefüllte Kästchen wie bei eBay.de)
	- **Ist das Zuklappen von Kategorien möglich, sollten** ausgewählte Facetten gesondert angezeigt werden

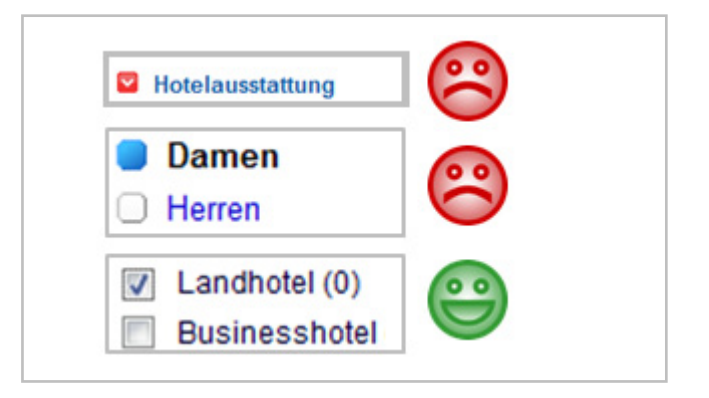

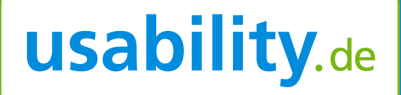

## **Goldene Regeln**

- 4. Schieberegler richtig dargestellt erhöhen den Joy of use
	- Skalierungsgrad so grob wie möglich und so genau wie nötig wählen und graphisch andeuten (z.B. senkrechte Striche)
	- Regler pfeilähnlich darstellen um Interaktivität anzudeuten

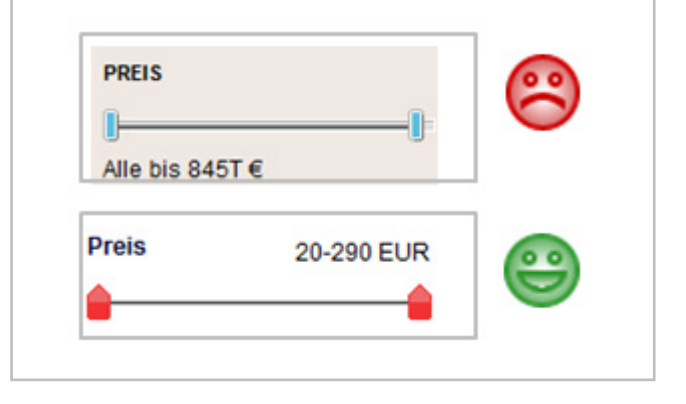

## 5. Geeignetes Wording für Zurücksetzen verwenden

- Begriff Löschen eher irritierend ("Was lösche ich da jetzt?")
- Besser geeignet: *Filterung aufheben* oder *Alle*  anzeigen

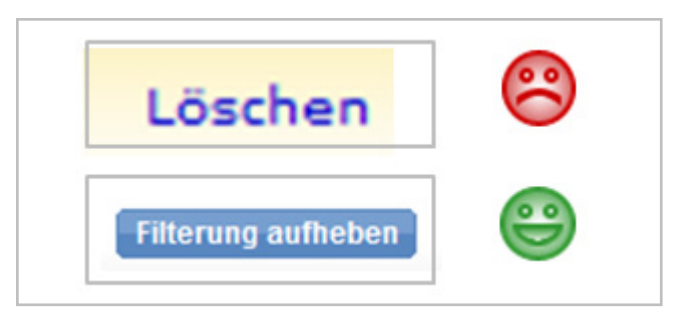

## 6. Mehrfachauswahl über Pop-Up erst wenn nötig

- Die wichtigsten Facetten sollten unmittelbar erreichbar und direkt kombinierbar sein
- **Nur bei einer großen Anzahl von Facetten sollten** diese über *Mehr Auswahl* ebenfalls der Mehrfachauswahl hinzuzufügen sein (dann über Popup oder Layer)

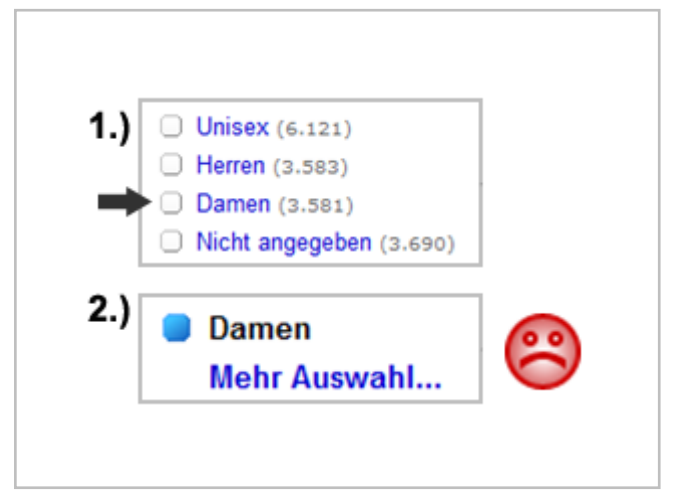

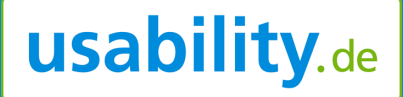

# **Goldene Regeln**

- 7. Dropdown nur für sich ausschließende Facetten verwenden
	- Die Kombination verschiedener Marken kann z.B. durchaus gewünscht sein

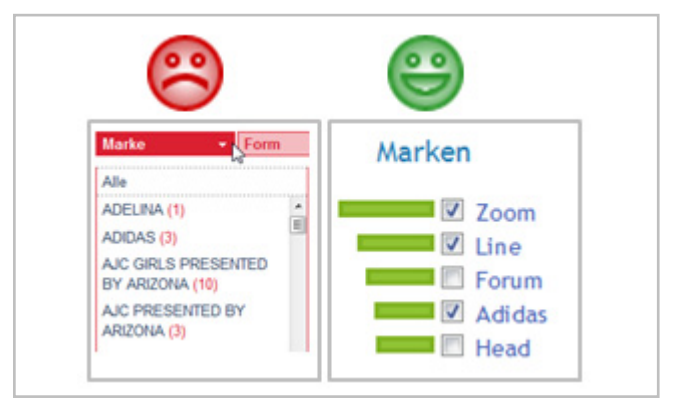

- 8. Einklappbare Kategorien: Nicht alle gleichzeitig zugeklappt darstellen
- Um einen Filter deutlich von einer Navigation abzuheben, sollte mind. eine Kategorie (mit Checkboxes) aufgeklappt sein.
- Wenn der Platz vorhanden ist, sollte der Filter komplett ausgeklappt dargestellt werden.

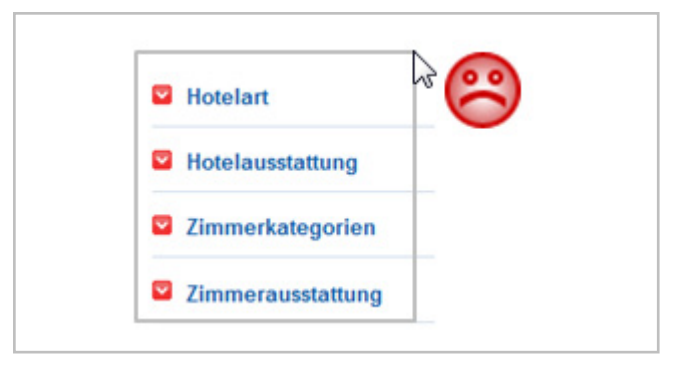

## 9. Mit Nutzern testen

- Die Erfahrung zeigt, dass kein Experte 100%ig vorhersehen kann, mit welchen Interaktionsmöglichkeiten Nutzer Probleme haben. Daher sollte auf jeden Fall mit "echten" Nutzern getestet werden.
- **-** Schon ein Usability-Test des Filters mit wenigen Teilnehmern ist besser, als die Usability gar nicht zu überprüfen.

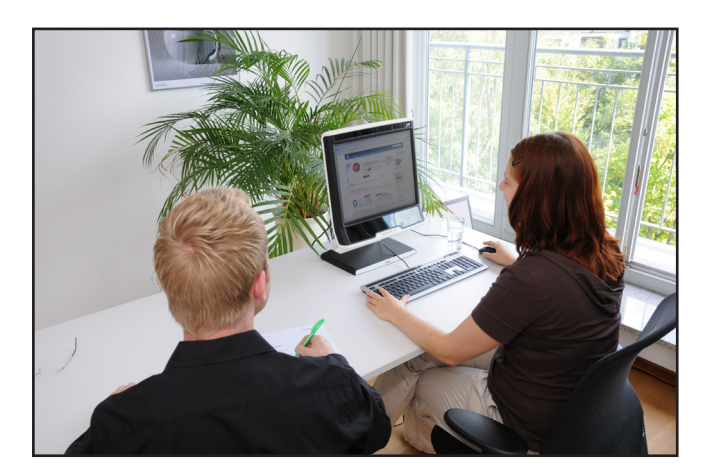

# **Innovative Techniken und Ausblick**

## **Faceted Search und Autovervollständigung**

Hearst 2008 weist darauf hin, inwieweit die Autovervollständigung bei Suchanfragen (s. Abbildung 21) – wie man sie inzwischen von gängigen Suchmaschinen und E-Commerce-Seiten kennt – auch im Kontext von Faceted Search helfen könnte.

Ein erstes Anwendungsbeispiel stellen Bast et al. 2006 in ihrem Complete Search-Prototypen vor (s. Abbildung 22). Vom Nutzer eingetippte Suchanfragen werden "on the fly" auf zweierlei Weise genutzt: Den Suchenden werden zum einen Suchterme vorgeschlagen, die einen eingegebenen Wortanfang sinnvoll vervollständigen. Zum anderen werden bereits beim Eintippen der Suchbegriffe relevante Kategorien zur Filterung vorgeschlagen.

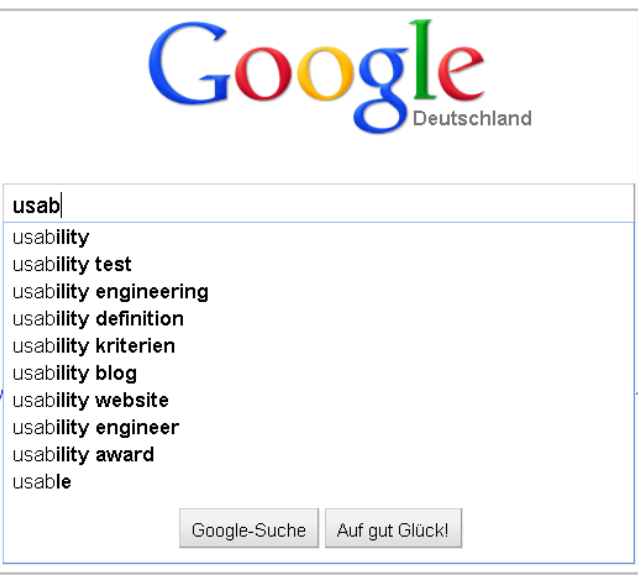

Abbildung 21: Autovervollständigung bei einer Suchanfrage auf google.de

Nutzer die z.B. "Pope Bene" tippen, erhalten also nicht nur Vorschläge für die Vervollständigung des Wortes "Bene" zu "Benedict", "Benedictin" oder "benefit",

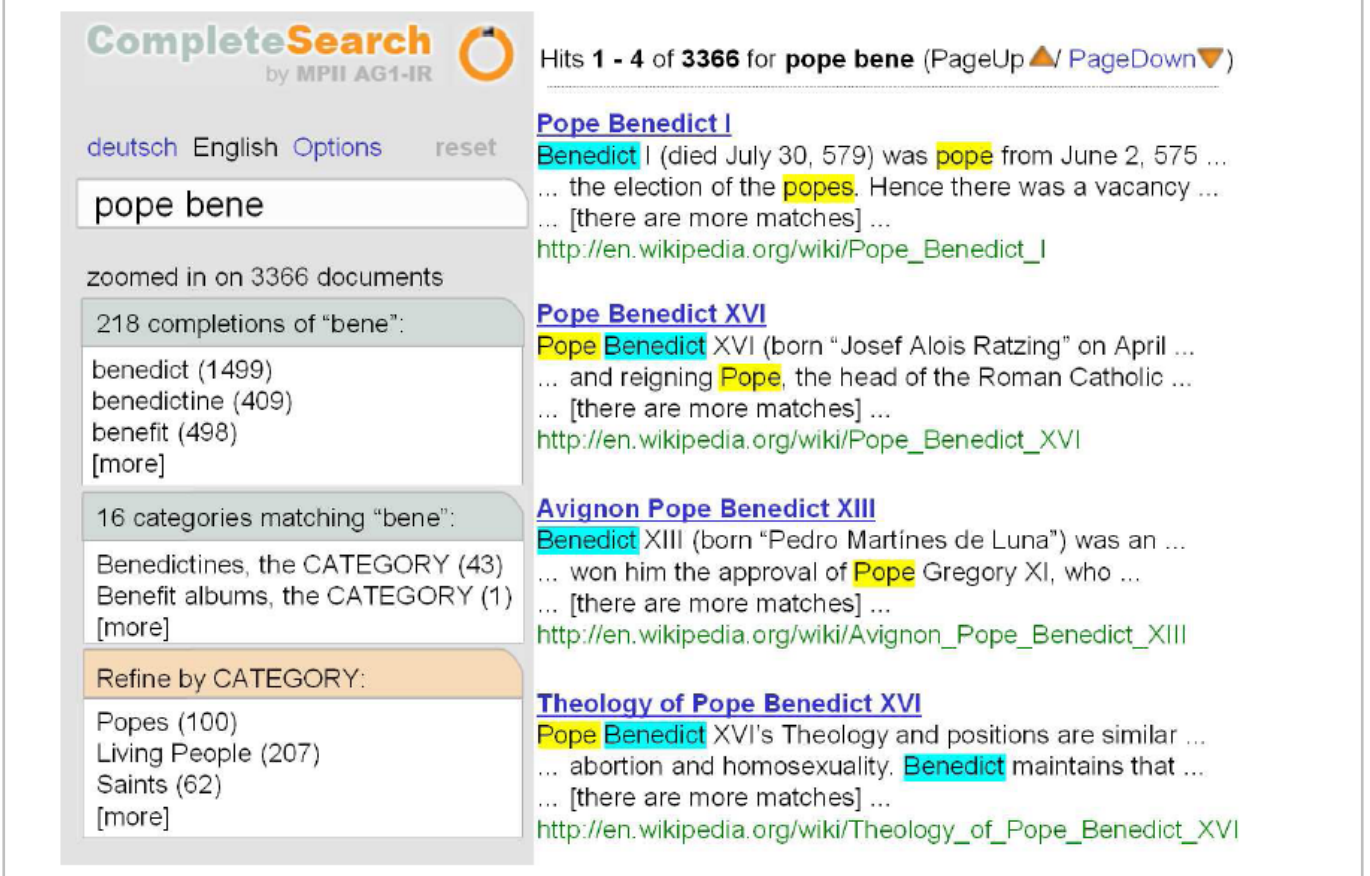

Abbildung 22: Complete Search Prototyp: Beim Eintippen der Suchbegriffe werden auch Filterkategorien "on the fly" angepasst (Quelle: Bast et al. 2009)

sondern auch passende Kategorien, über welche sie wie bei statischen Filtern ihre Suchergebnisse einschränken können.

## **Faceted Search wird mit anderen Werkzeugen vermischt**

Unter Application Settings haben Nutzer auf der Plattform Facebook die Möglichkeit sich ihre in den letzten Monaten verwendeten Anwendungen (wie z.B. Gruppen, Photos etc.) nach Ihren Vorgaben anzeigen zu lassen (s. Abbildung 23). In einem Dropdown über der Liste stehen interessanterweise klassische Sortierungskriterien wie "zuletzt verwendet" gemischt mit Filterkriterien wie "nur autorisierte Anwendungen" in ein und demselben Dropdown. Während bei der ersten Auswahl "Zuletzt verwendete" eine Sortierung nach Verwendungsdatum erfolgt, wird die angezeigte Liste bei Auswahl von "nur autorisierte" auf die gewünschte Ansicht gefiltert und nicht sortiert. Aus Usability-Sicht müsste überprüft werden, ob diese unterschiedlichen Herangehensweisen beim Nutzer für Irritation sorgen oder ob diese Zusammenstellung zweier eigentlich unterschiedlicher Werkzeuge in einem Dropdown problemlos angewendet werden kann.

## **Dynamische Darstellung von Faceted Search**

Seit Dezember 2009 setzt das Soziale Netzwerk LinkedIn zur Suche und Pflege von Geschäftskontakten oder Studienkollegen eine interessante Variante eines Filters ein. Zum einen können Nutzer auf der Suche nach Personen klassische Filterkategorien wie Region, Unternehmen oder Branche verwenden. Darüber hinaus befindet sich über dem Filter ein Suchfeld. Dies an sich ist noch keine Neuheit und wird z.B. auf Immowelt.de ebenfalls angeboten, um die Ergebnisliste nach dem Suchbegriff zu filtern. Neuartig bei LinkedIn ist jedoch die Tatsache, dass die Eingabe im Suchfeld und die Filtermöglichkeiten miteinander kommunizieren:

Die Facetten im Filter werden dynamisch an eingegebene Suchbegriffe angepasst, so dass sich die Zusammensetzung des Filters bei jedem Begriff verändert. Gibt ein Nutzer z.B. *Mary* als Suchbegriff ein, wird die Kategorie *Aktuelles Unternehmen* um Facetten ergänzt, die *Mary* im Namen tragen, z.B. Mary Kay Cosmetica, College of William and Mary etc. (s.Abbilddung 24 auf der folgenden Seite).

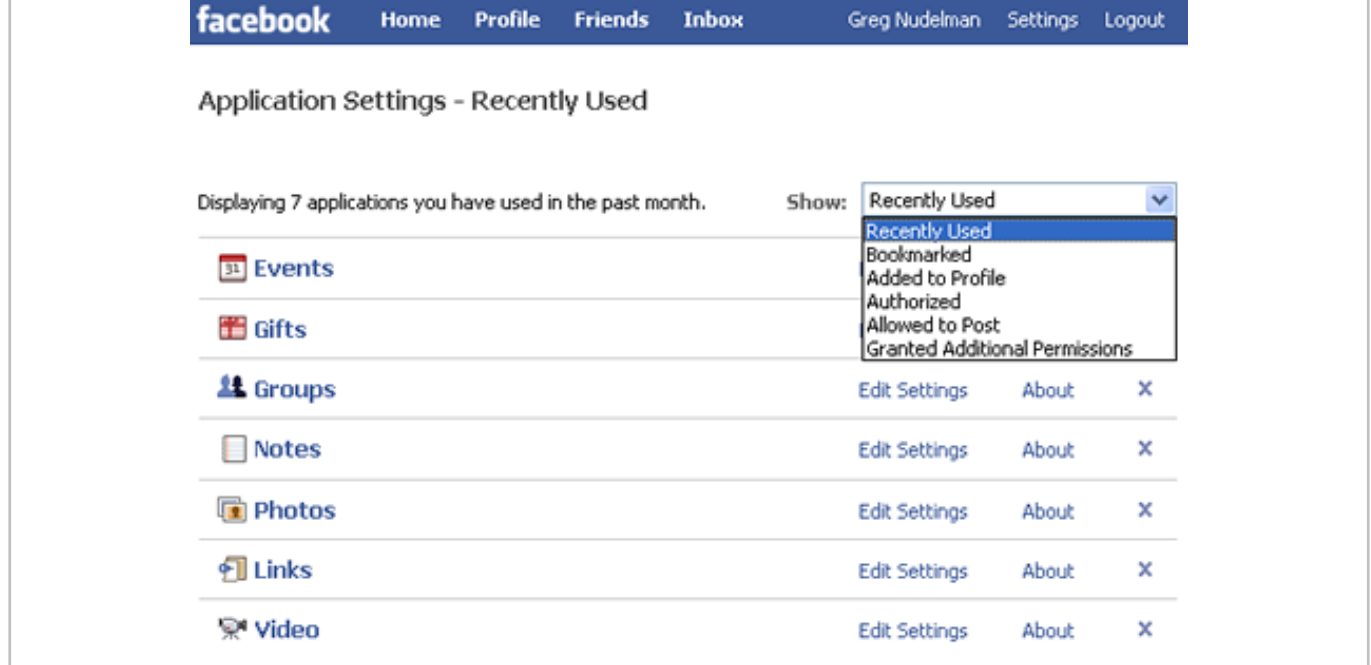

Abbildung 23: Sortierungskriterien werden mit Filterkriterien vermischt auf facebook.de (Quelle: Nudelman 2009)

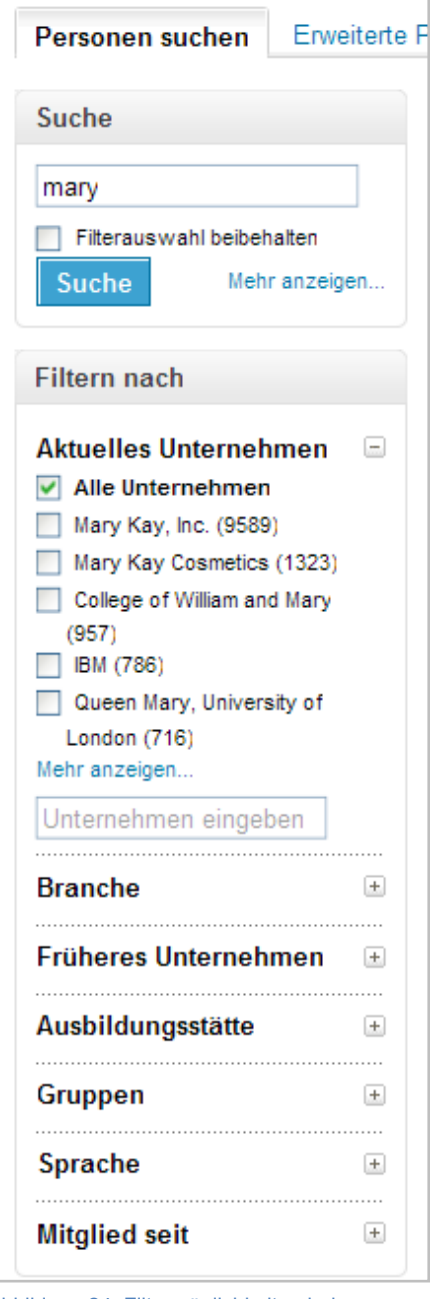

Abbildung 24: Filtermöglichkeiten bei de.linkedin.com werden automatisch an eingegebene Suchbegriffe angepasst

#### **Faceted Search und mobile Endgeräte**

Faceted Search setzt sich nicht nur im Internet als Standard durch, sondern wird auch als Lösung vieler Probleme gehandelt, die bei der Benutzung mobiler Endgeräte durch den Nutzer auftauchen. Karlson et al. 2006 stellen mit FaThumb ein Forschungsprojekt vor, in dem sie Filtermöglichkeiten für Mobile Endgeräte entwickeln und dabei auf interessante Interaktionsmöglichkeiten (s. Abbildung 25) setzen. So ist es

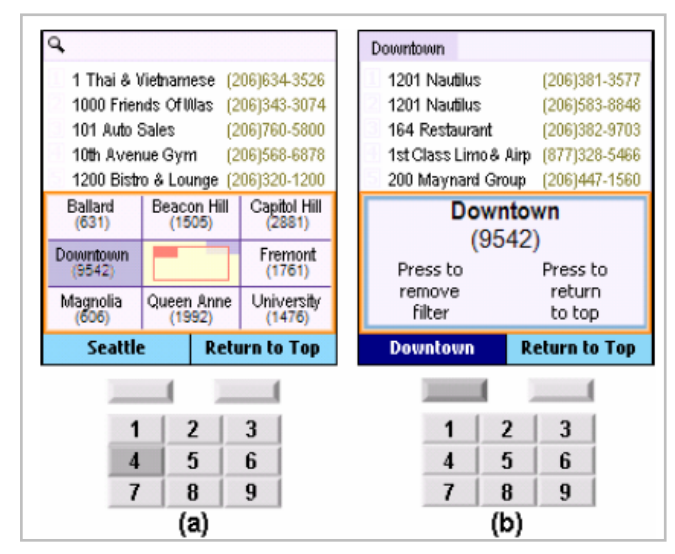

Abbildung 25: Mobile Filterlösung im FaThumb-Projekt: Filterauswahl per Nummerntaste (Quelle: Karlson et al. 2006

in ihrem Prototypen z.B. möglich über die Nummerntastatur die gewünschte Kategorie zu bestätigen (z.B. *1* für Kategorie Location, *2* für Price, *3* für Distance) und in einem 2. Schritt wiederum über die Nummerntasten die entsprechenden Facetten auszuwählen. Zu kritisieren bleibt, dass die Möglichkeiten eines Touchscreens außen vor gelassen werden.

Inzwischen existieren auch erste Lösungen für mobile Websites. Als einen ersten Schritt in die richtige Richtung bezeichnet Morville 2010b zu Recht die mobile Filter-Lösung des Vorreiters Amazon (s. Abbildung 26 auf der folgenden Seite). Derzeit werden aufgrund der kleinen Bildschirmgröße allerdings noch auffällig viele Schritte bis zum gewünschten Ergebnis benötigt.

## **Faceted Search und Web-Analytics**

Die Rolle von Web-Analytics zur Optimierung von Internetangeboten sollte auch für weiterhin bestehende Probleme im Zusammenhang mit Faceted Search genutzt werden. Eines dieser Probleme besteht im Umgang mit einem großen Produktspektrum und daraus resultierenden zahlreichen Facetten im Filter.

Bei der Überlegung, auf welche Kategorien und Facetten aus Platzgründen verzichtet werden kann, kann im Livebetrieb eine fundierte Auswertung von Web

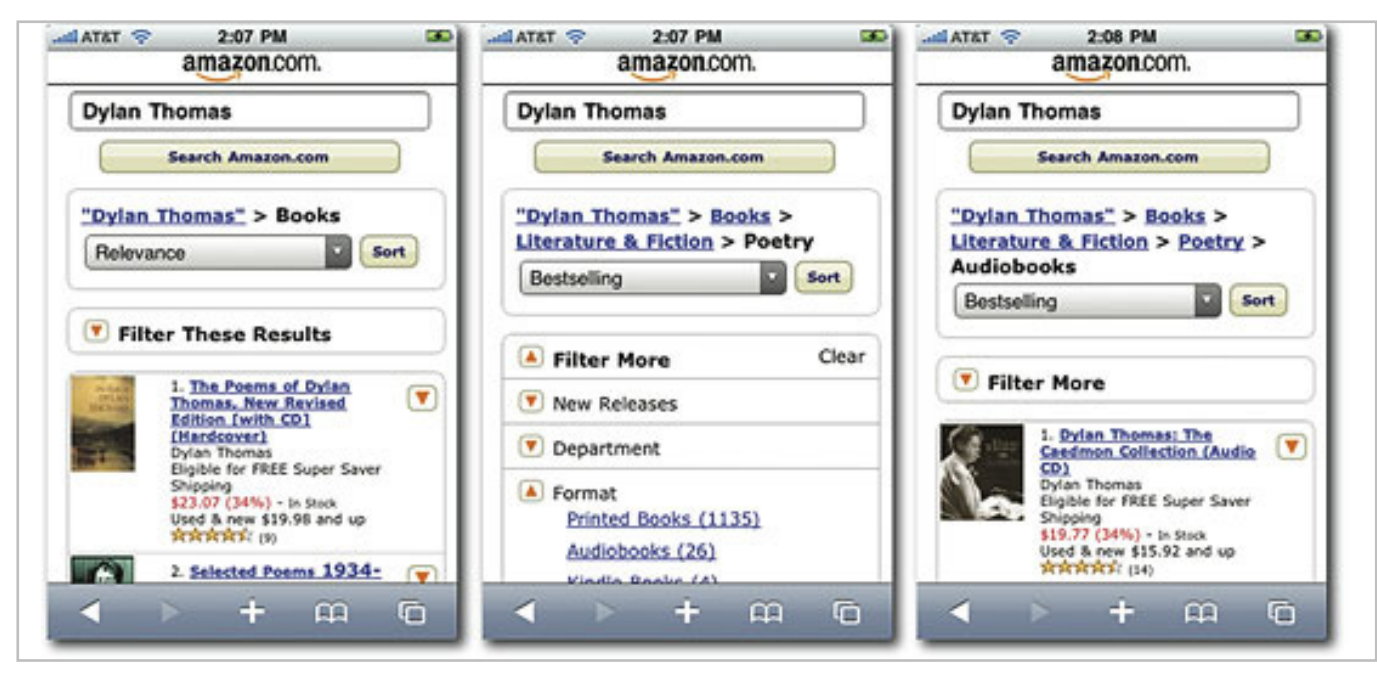

Abbildung 26: Mobile Filterlösung von amazon.com (Quelle: Morville 2010)

Analytics Daten hilfreich sein. Kategorien, die nicht oft genutzt werden, können ein Hinweis darauf sein, dass sie für die Nutzer von geringerem Interesse sind. Wichtig ist aber die Kombination von Web-Analytics-Auswertung mit nutzerpartizipativen Verfahren wie Usability-Tests. Es gilt stets, die Spuren, die die Nutzer bei der Verwendung hinterlassen, fundiert auszuwerten, aber auch die Ergebnisse aus qualitativer Nutzerforschung in die Schlussfolgerungen mit einzubeziehen.

#### **Innovative Testing-Verfahren für Faceted Search**

Reinhard 2010 setzt in einer Studie zur vergleichenden Überprüfung der Usability von unterschiedlichen Faceted Search Lösungen die Kombination eines klassischen Usability-Tests mit benutzerpartizipativem Design ein. Dieser spannende Ansatz ermöglicht die Evaluation von Faceted Search auf zweierlei Weise:

a) Usability-Test: Die Nutzer werden gebeten, typische Aufgaben an der Website und somit auch mithilfe des Filters zu lösen, z.B. ein Produkt in einer bestimmten Preisspanne zu finden. Daneben gibt es Interview-Anteile, um Wünsche und Anforderungen der Nutzer an einen Filter zu erheben.

b) Partizipatives Design: Bei dieser Ergänzung des Beobachtungs- und Interviewteils werden die Testpersonen aufgefordert, für die untersuchte Website selber zu entscheiden, ob sie für eine Kategorie eher Checkboxes, ein Freifeld oder einen Slider einsetzen würden. Hierfür bekommen sie verschiedene Filterelemente auf Pappe und kombinieren diese so, wie der Filter für sie idealerweise aussehen müsste. Der so entstandene Wunsch-Filter ist Bestandteil des Ergebnisses und kann insbesondere im Vergleich mit den Lösungen der anderen Test-Teilnehmer wertvolle Hinweise darauf geben, welche Filterbestandteile und welche Interaktionselemente die Nutzer sich für die untersuchte Website wünschen.

## **Ausblick: Von der User Experience zur Finding Experience**

Die Vielzahl an Themen, die sich im Kontext von Faceted Search diskutieren lassen, zeigen eines deutlich: Dieser Suchtrend stellt ein wertvolles Werkzeug dar, mit dem Nutzer ihrer Suche nachgehen können. Der Begriff User Experience, also das gesamte Erlebnis, das ein Nutzer bei der Verwendung einer Website hat, kann ebenso auf die Suche übertragen werden: Die Search User Experience (oder Search Experience) beschreibt dann das im besten Fall positive Erlebnis, das Nutzer auf der Suche nach einem Produkt haben.

Hier spielen dann auch neben der reinen Nutzerfreundlichkeit Aspekte wie Spaß bei der Bedienung und Ästhetik eine Rolle. Die Aussage eines Probanden bei einem Usability-Test einer Faceted Search Lösung im Rahmen dieser Studie ist damit richtungsweisend: *"Mit dem Filter hier habe ich das Gefühl, dass selbst eine schnöde Suche richtig Spaß machen kann."*

Grund genug dem Trend-Thema Faceted Search und der Suche als Herzstück einer Website ausreichend Aufmerksamkeit zu widmen.

Gerne unterstützen wir Sie dabei Ihren Filter oder andere Bereiche Ihrer Website zu optimieren. Sprechen Sie uns an:

## **usability.de**

Plaza de Rosalia 4 30449 Hannover Fon: +49 (0)511 123 799 81 eMail: info@usability.de

## **Über usability.de**

Als Spezialisten für benutzerzentriertes Design konzipieren, gestalten, entwickeln und evaluieren wir interaktive Benutzeroberflächen und Anwendungen für Internet und Intranet, mobile Lösungen oder Software. Egal, ob projektbegleitend bei Neuentwicklungen oder durch Analyse und Optimierung bestehender Anwendungen: Wir sorgen dafür, dass Ihre Benutzer zufrieden sind.

Wir unterstützen Unternehmen in den Bereichen Web, Community, E-Commerce, Mobile, Intranet, Software, Industrie, International.

Zu unseren Kunden zählen unter anderem adidas, Amazon.de, bol.de, Deutsche Aidshilfe, Deutsche Messe, DPD, Messe Frankfurt, Hannover Airport, Lexware, MDR, Nintendo of Europe, Landesbank Berlin, LPKF Laser & Electronics, smatch.com, Spreadshirt, swisscom, T-Mobile, TIB/UB Hannover, UNICEF, VGH, Verband der Chemischen Industrie.

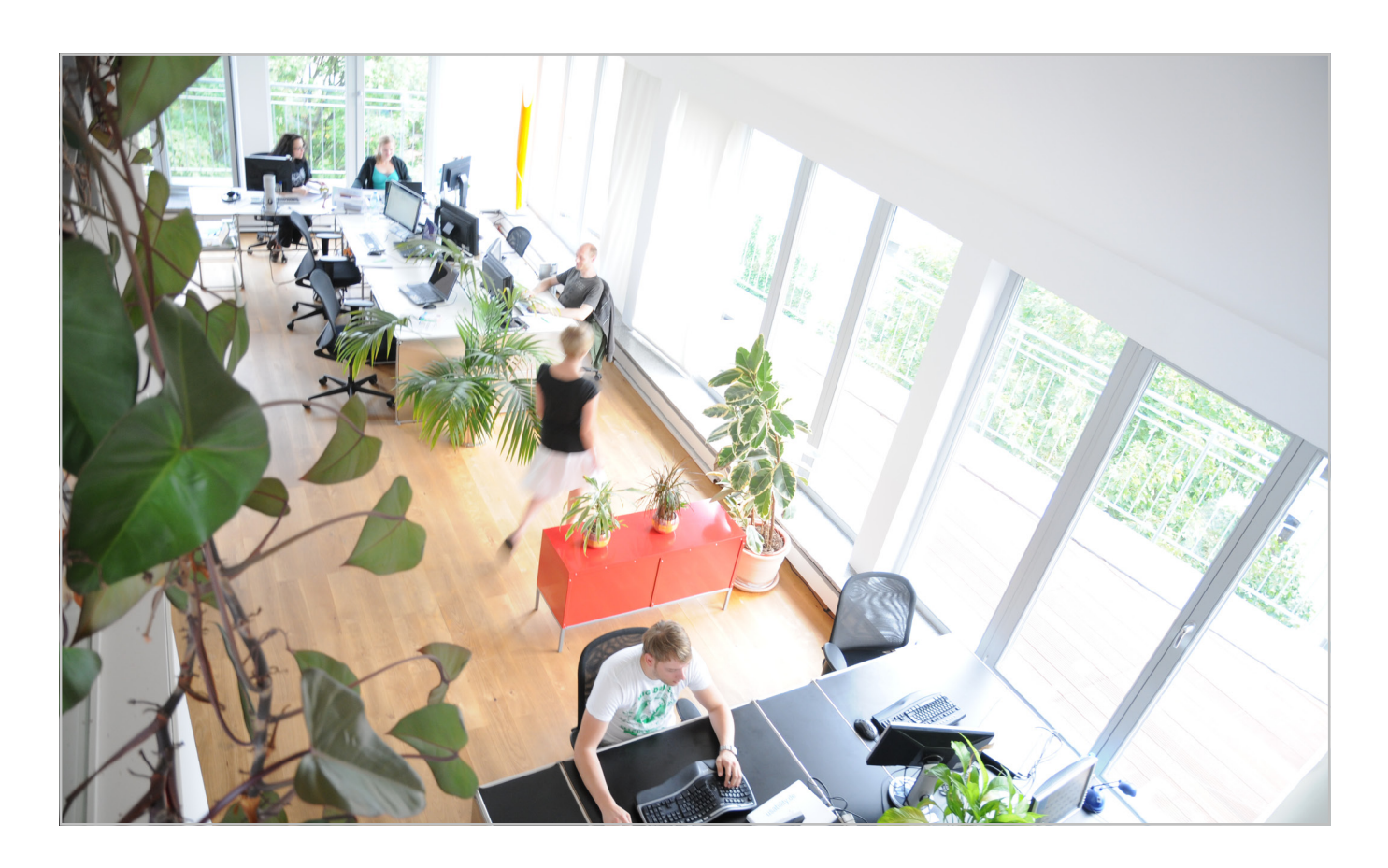

## **Weitere Studien von usability.de**

## **Good Bye Golden Triangle: Eye Tracking Studie zur Google Universal Search**

In einer Eye-Tracking-Studie haben wir von usability.de untersucht, wie sich die Veränderungen durch die Google Universal Search auf die Wahrnehmung der Suchergebnisseite auswirkt. Dafür wurde eine Eye Tracking Untersuchung mit 30 Probanden im hauseigenen Usability-Labor durchgeführt. Eye Tracking (oder auch Blickbewegungsmessung) ist eine wissenschaftliche Methode, mit welcher der Blickverlauf einer Person beim Betrachten eines Gegenstandes oder einer Anwendung gemessen wird.

Dabei fanden wir nicht nur heraus, dass die Nutzer inzwischen weit mehr als die ersten vier organischen Treffer beachten, sondern auch, welche Universal Search Elemente die Blicke auf sich ziehen und welche ignoriert werden.

#### **User Experience und Social Shopping**

In dieser Studie haben wir uns intensiv (quantitativ und qualitativ) mit der User Experience von Web 2.0- und Community-Elementen befasst.

Social Shopping – ein E-Commerce-Trend aus den USA - hält seit einiger Zeit auch Einzug in Europa: Grund genug, sich einmal genauer anzusehen, was es mit diesem neuen Shopping-Konzept auf sich hat, wie es bei den deutschen Nutzern ankommt und vor allem wie benutzerfreundlich typische Social Shopping Websites sind. Um das herauszufinden, haben wir von usability.de eine repräsentative Stichprobe von 1.000 Internetnutzern zu ihrem Shopping Verhalten im Internet befragt und 32 User Experience Tests an den innovativsten deutschen Social Shopping Plattformen durchgeführt.

## **Download/Bestellung: www.usability.de/studien**

## **Usability Workshops & Seminare**

Unsere Usability-Trainings sind ideal, wenn Sie mehrere Mitarbeiter gleichzeitig in den Bereichen Usability und User Experience schulen möchten. Wir bieten regelmäßig Workshops und Seminare zu allen aktuellen Usability-Themen. Gerne führen wir auch auf Ihr Unternehmen und Ihre Fragestellung zugeschnittene Inhouse Workshops/Seminare durch. Sprechen Sie uns an.

#### **Beispiele für Seminare/Workshops:**

## **Usability als Erfolgsfaktor**

In diesem Inhouse-Seminar bekommen Sie nützliches Usability-Know-How und lernen Methoden und Fakten rund um das Thema Benutzerfreundlichkeit kennen. Sie werden nach der Veranstaltung ein besseres Gespür dafür haben, wann Sie in Ihrem ganz speziellen Projektkontext auf ein Usability-Problem stoßen, wie Usability-Hürden umgangen werden können und welche Methoden und Instrumente Sie selbst einsetzen können, um Benutzerfreundlichkeit für Ihre Anwendung von Anfang an sicherzustellen oder zu optimieren. Profitieren Sie dabei von der langjährigen Projekt-Erfahrung unserer Usability-Experten: Sie lernen die wichtigsten Usability-Werkzeuge kennen, wenden sie eigenständig an und bekommen Hilfestellungen für den optimalen Einsatz in ihren ganz spezifischen Projektfragestellungen.

**Zentrale Inhalte:** *Usability- und User-Experience Grundlagen, Zielgruppenanalyse und User Research, Usability- und User-Experience-Test, Informationsarchitektur, speziell Navigation und Orientierung, benutzerzentrierte Entwicklung mit Prototypen, weitere Inhalte nach Absprache mit Ihnen.* Die Workshopdauer orientiert sich an den Vorkenntnissen Ihrer Mitarbeiter und der Anzahl der Teilnehmer.

## **Methodenworkshop "Usability-Test"**

Sie planen, Usability-Tests Ihrer Anwendung eigenständig durchzuführen? Profitieren Sie von der langjährigen Testleiter-Erfahrung unserer Usability-Experten und lernen Sie anhand konkreter Fragestellungen aus Ihrem Unternehmenskontext, wie man einen Usability-Test professionell vorbereitet, durchführt und auswertet. Und nicht zuletzt, wie Sie für ihre Anwendung optimal von den Test-Ergebnissen profitieren.

**Zentrale Inhalte:** *Usability- und User-Experience Grundlagen, Test-Vorbereitung und Rekrutierung, Test-Leitfaden, Usability-Test-Software, Moderationstechniken für Usability-Test, Stolperfallen schwierige Test-Situationen, weitere Inhalte nach Absprache mit Ihnen.*  Die Workshopdauer orientiert sich an den Vorkenntnissen Ihrer Mitarbeiter und der Anzahl der Teilnehmer.

## **Usability im Bibliothekskontext**

Von der Bibliothekswebsite über die Gestaltung von Lesesälen bis zur Literaturrecherche im Katalog: Benutzerfreundlichkeit spielt insbesondere im Bibliothekskontext eine immer größer werdende Rolle.

Lernen Sie, wie die zentralen Usability-Methoden wie Personas, Usability-Test, User Research etc. optimal auf Bibliotheken und ihre Fragestellungen angepasst werden. Der Kurs richtet sich mit dem Schwerpunkt Bibliothek u.a. an Bibliotheksmitarbeiter, die bei der Entwicklung, Betreuung oder der Online-Redaktion von Bibliothekswebsites beteiligt sind. Mit der Mischung aus praktischen Beispielen und Grundlagen richtet sich der Kurs aber grundsätzlich an alle Usability- und Bibliotheksinteressierte, die ein besseres Gespür für den Umgang mit Usability und die entsprechende Methodik erlernen möchten.

**Zentrale Inhalte:** *Usability- und User-Experience Grundlagen, Zielgruppenanalyse und User Research im Bibliotheksumfeld, Usability- und User-Experience-Test mit Bibliotheksmitarbeitern und -Nutzern, Informationsarchitektur, speziell Navigation und Orientierung, Card Sorting, benutzerzentrierte Entwicklung von Bibliothekswebsites, weitere Inhalte nach Absprache mit Ihnen.*

Die Workshopdauer orientiert sich an den Vorkenntnissen Ihrer Mitarbeiter und der Anzahl der Teilnehmer.

## **Weitere Seminare und Workshops zu Spezialthemen:**

- **User Research und Zielgruppenanalyse**
- Mobile Usability
- **Usability und Web Analyse**
- Prototyping und Benutzerzentrierte Entwicklung
- Shop- und E-Commerce Usability

## **Quellen**

## **(Adkisson 2003)**

Adkisson, H. (2003): Use of faceted classification. http:// www.miskatonic.org/library/facet-web-howto.html/

## **(Bast et al. 2006)**

Bast, H.; Weber, I. (2006): When you're Lost for Words: Faceted Search with Autocompletion. http://www.mpiinf.mpg.de/~bast/papers/autocompletion-faceted.pdf/

## **(Denton 2003)**

Denton, W. (2003): How to make a faceted classification and put it on the Web. http://www.miskatonic.org/ library/facet-web-howto.html/

## **(Hearst et al. 2003)**

Hearst, M.; Swearingen, K.; Li, K.; Yee, K.-P.; (2003): Faceted metadata for image-search and browsing. In: Proceedings of the conference on Human factors in computing systems. New York: ACM, S. 401-508.

## **(Hearst 2008)**

Hearst, M. (2008): UIs for Faceted Navigation. Recent Advances and Remaining Open Problems. http://flamenco.berkeley.edu/papers/hcir08.pdf/

## **(Karlson et al. 2006)**

Karlson, A.; Robertson G., Robbins, D., Czerwinski, M, Smith G. (2006): FaThumb: A Facet-based Interface for Mobile Search. http://research.microsoft.com/ pubs/64303/chi2006-fathumb.pdf/

## **(Lemieux 2009)**

Lemieux, S. (2009): Designing for Faceted Search. http://www.uie.com/articles/faceted\_search/

## **(LMPC 2009)**

The NSW Department of Education & Training (2009): Animal classification. http://lrr.cli.det.nsw.edu.au/ legacy/Science/livingthings/pdf/ltlesson12.pdf/

**(Morville 2010a)** Morville, P. (2010a): http://www.findability.org/

## **(Morville 2010b)**

Morville, P.; Callender, J. (2010): Design Patterns: Faceted Navigation. http://www.alistapart.com/articles/ design-patterns-faceted-navigation/

## **(Nudelman 2009)**

Nudelman, G. (2009): Best Practices for Designing Faceted Search Filters. http://www.uxmatters.com/mt/ archives/2009/09/best-practices-for-designing-facetedsearch-filters.php/

## **(Ranganathan 1963)**

Ranganathan, S.R. (1963): Colon Classification, Basic Classification. 6th ed. New York: Asia Publishing House.

## **(Reinhard 2010)**

Reinhard, K (2010): Vergleichende Usability Evaluation zur Ermittlung von Best-Practice-Lösungen bei Facettennavigation (unveröffentlicht)

## **(Tunkelang 2008)**

Tunkelang, D. (2008): Clarification vs. Refinement. http://thenoisychannel.com/2008/06/02/clarification-vsrefinement/

## **(Tunkelang 2009)**

Tunkelang, D. (2009): Faceted Search. In: (Marchionini, G. (Hrsg.): Synthesis Lectures on Information Concepts, Retrieval, and Services. Morgan & Claypool Publishers.